# 三重県 CALS 電子納品運用マニュアル(案)

平成 21年11月 目 次 第1章 はじめに 1. このマニュアル(案)について  $\mathbf{1}$ 第2章 電子納品の基本的事項 1. 電子納品の基本的事項 5 第3章 電子納品の詳細事項 1. CORINS, TECRIS 登録番号等について 8 2. 代表写真及びサムネールの印刷物について 8 3. デジタル写真の電子データについて  $\overline{9}$ 4. PDF 形式のサイズについて 9 5. CAD データのフォーマットについて  $10<sub>1</sub>$ 6. CAD ファイルについて  $\overline{11}$ 7. 電子納品管理項目の場所情報入力方法について  $15\,$ 8. 電子納品対象書類について  $\overline{\cal A}$ 7 9. 電子媒体の提出部数について 19 10. 電子納品個別事項について  $20$ 第4章 電子検査の基本的事項 1. 電子検査の手順 22 第5章 業務の流れ及びチェックシート業務の流れ 1. 業務の流れ 25 2. 基本的事項 25 3.チェックシートの構成 26 4. チェックシート 27 第6章 工事施工段階におけるデータの流れ(参考) 1. 契約·変更·出来高時のデータの流れ(参考) 45 2. 発注図への施工区間の旗揚げ、ハッチング処理 46 について(参考) 第7章 その他事項 1. 問い合わせ先 47

> Ξ 重

県

## 第1章 はじめに

## 1. このマニュアル(案)について

1)目 的

CALS の本格運用に向けた三重県独自の運用として適用する。 ただし、運用上の課題を抽出し、その解決を図るため、逐次更新する。

2)適用範囲及び制定・改訂

三重県の電子納品は、国土交通省ほか各省庁が策定する要領·基準(案) 等に準拠することを基本とし、本マニュアル(案)では三重県における適 用方法と独自の要求事項を規定する。

なお、県土整備部営繕室が所管する案件については本マニュアル(案) の適用は別途協議とする。

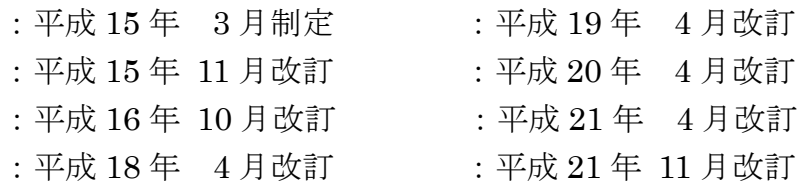

3)準拠すべき基準(案)等

各部、庁、室が所管する事業は、下表の要領・基準(案)等に準拠する こととする。

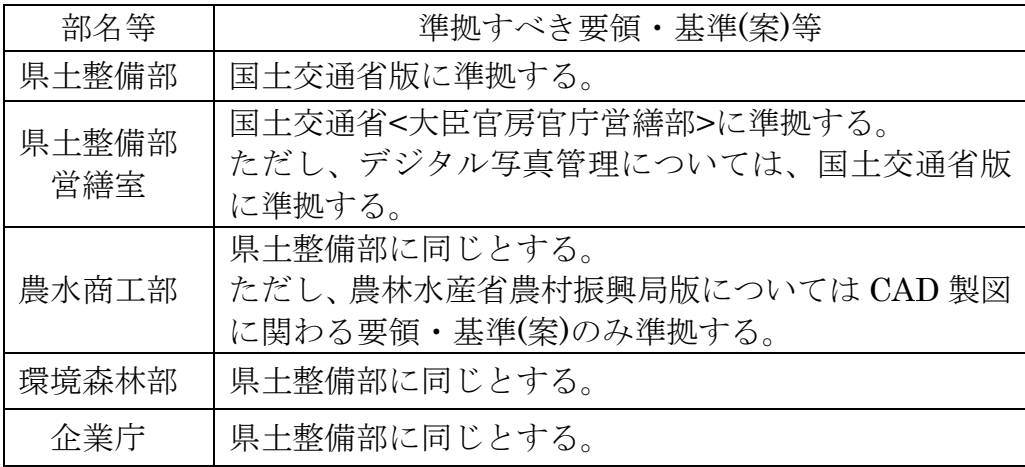

なお、現在策定されている電子納品要領・基準(案)等は次項のとおり。

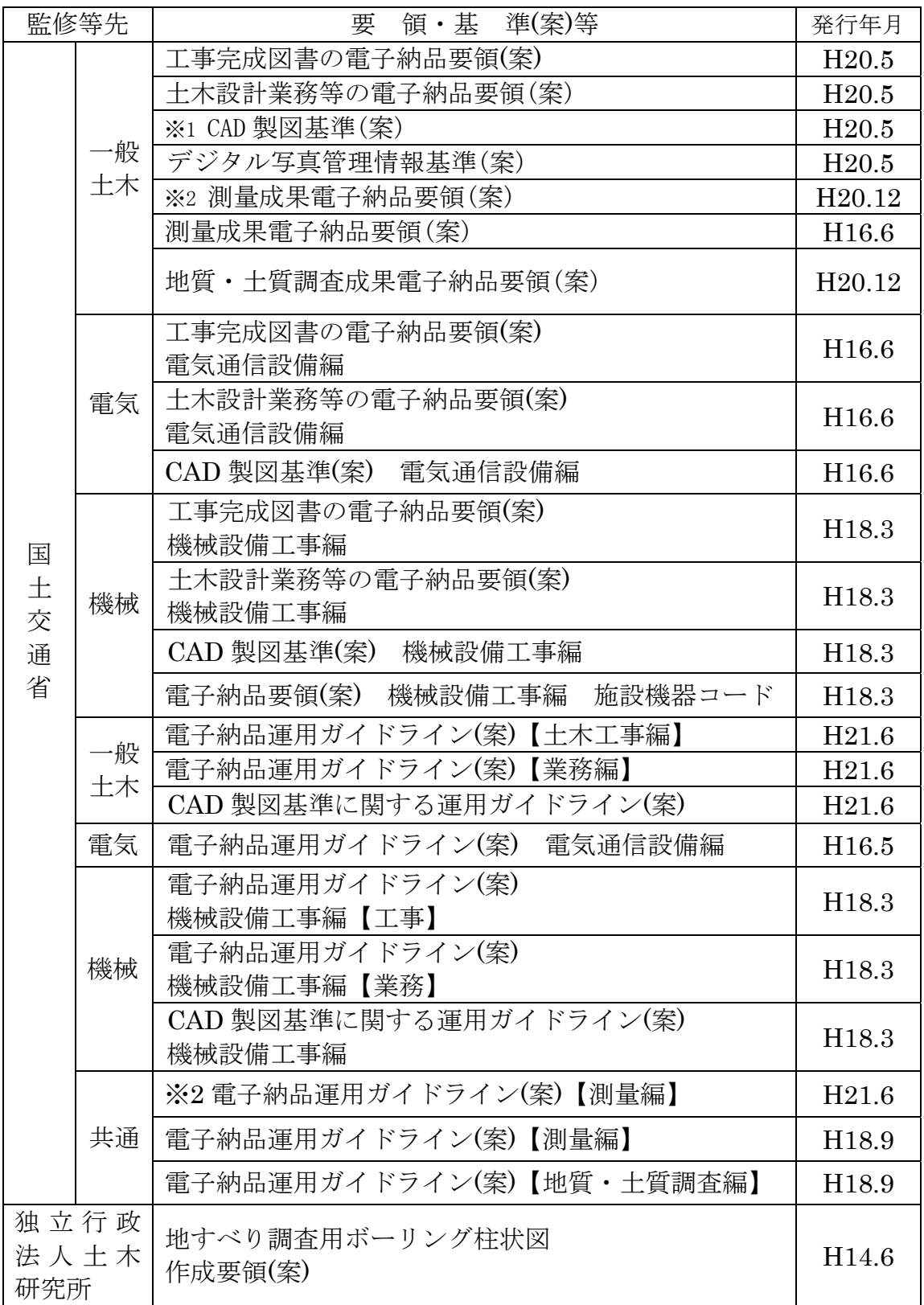

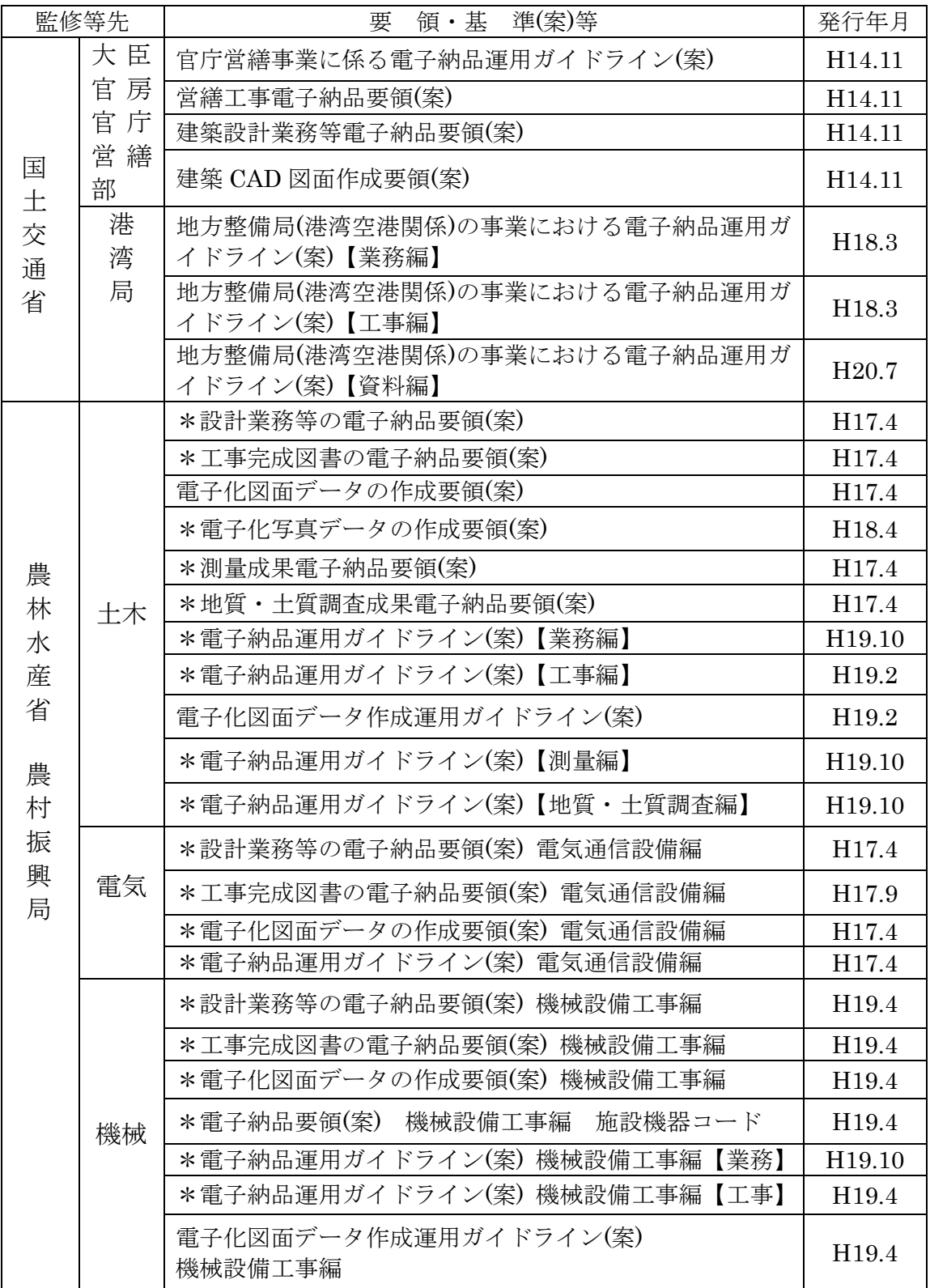

最新情報参照先:国土交通省 国土技術政策総合研究所http://www.cals-ed.go.jp/ 最新情報参照先:農林水産省農村振興局 http://www.nnCALS.jp/index.html

\*の要領(案)については当面は適用しない。

※1CAD 製図基準(案)H20.5 に記載されている下記要領等は当面は適用しない。

- ・道路工事完成図等作成要領:国土交通省国土技術政策総合研究所
- ・道路基盤データ交換属性セット(案):国土交通省国土技術政策総合研究所
- ・道路基盤データ製品仕様書 (案):国土交通省国土技術政策総合研究所
- ※2 測量関係の電子納品について、測量成果電子納品要領(案)【H20.12】、電子 納品運用ガイドライン(案)【H21.6】については原則適用せず、要領(案) 【H16.6】、ガイドライン(案)【H18.9】を適用することとする。

ただし、要領(案)【H21.12】、ガイドライン(案)【H21.6】を適用する場 合については受発注者間で十分協議するものとする。

## 第 2 章 電子納品の基本的事項

#### 1.電子納品の基本的事項

1)電子媒体

- ・電子納品における電子媒体は、原則、改ざん防止のため一度しかデー タの書き込みができない CD-R を用いることとし、論理フォーマット は ISO9660(レベル 1)とする。
- ・複数枚の CD-R になる場合は、協議により DVD-R の使用を可とし、 論理フォーマットは UDF(UDF Bridge)とする。
- ・表示事項は電子媒体に直接印字するか、先がフェルトの油性ペン等で ディスクを傷つけないように電子媒体に直接書き入れることとし、ラ ベルシール等の電子媒体への貼り付けは不可とする。
- ・データは 1 枚の電子媒体に格納することを基本とするが、容量的に 1 枚の電子媒体に収まらず、複数枚の電子媒体に格納する場合は以下の 規則に従う。
- ・各電子媒体に何枚目/総枚数を明記する。
- ・何枚目の電子媒体であっても、業務管理ファイルを各電子媒体のルー ト直下に添付する。ただし、各業務管理ファイル中のメディア番号は、 各電子媒体に明記してある「○枚目/総枚数」の番号と整合を取る。

業務の電子媒体記入例 工事の電子媒体記入例

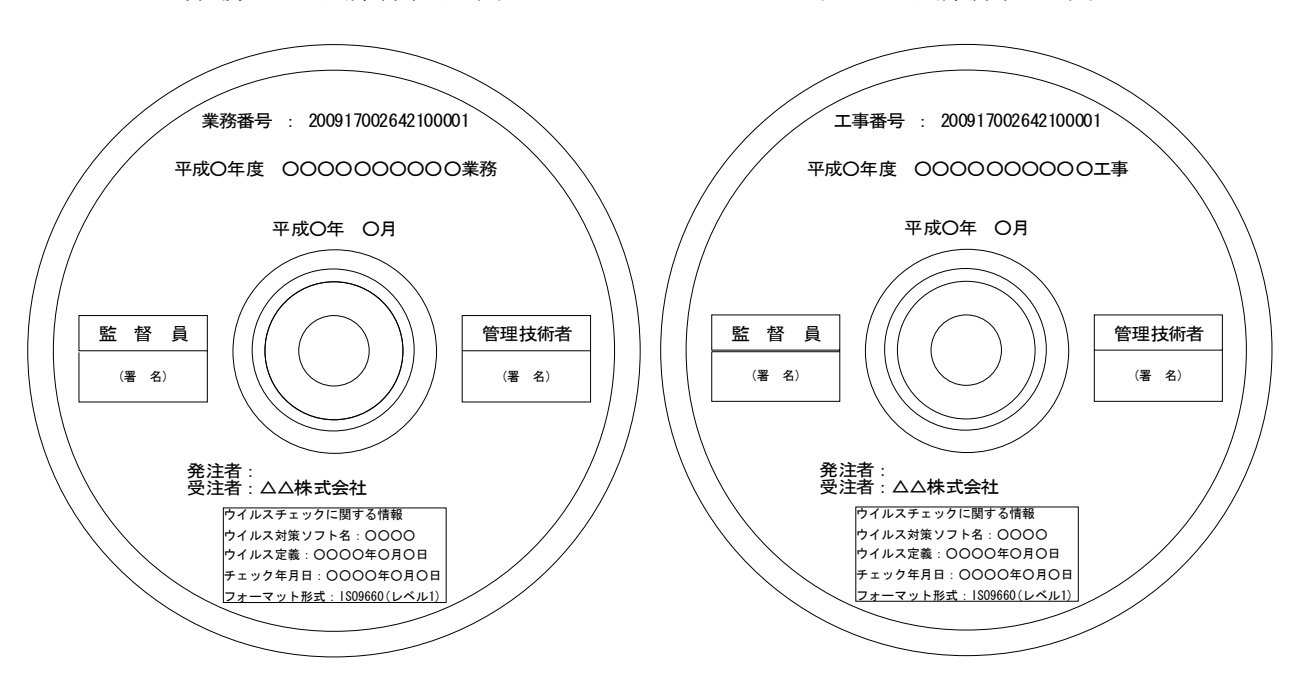

- ・電子媒体に記述する業務番号、工事番号については、仕様書鑑の右下 端に記載の番号から空白及び「-」を詰めた 18 桁を記入する。
	- 例)「2009 170026 421-00001」なら「200917002642100001」(半角 数字)
	- なお、電子媒体は品質の信頼性が高いものを使用すること。
	- また、電子媒体は表面が白色のものを使用するのが望ましい。
- 2)紙による成果品

電子化することが困難な資料等、やむを得ない場合は、受発注者間の 協議により紙ベースによる納品も可能とする。

この場合、紙ベースによる納品とした理由を打ち合わせ簿等で確認し、 提出にあたっては電子納品データとの区切りを明確とすること。

なお、スキャニングによる無理な電子データ化は行わない。

3)電子納品する範囲および電子データのファイル形式の確定

業務または工事着手前に、予め電子化する書類の範囲およびファイル 形式を受発注者間で確定しておくものとする。

ファイル形式は、受発注者間で同一の形式を使用することが望ましい が、やむをえず異なる形式を使用する場合は、相互で内容が完全に一致 した状態で読めることを確認のうえ使用すること。

4)電子データ原本の保護

受発注者は、相互に電子媒体の内容を確認した後、電子媒体に直接署 名を行うものとする。

発注者は監督員(単数監督員制)又は専任監督員(複数監督員制)が署名 するものとし、受注者については工事の場合は現場代理人とする。

業務委託については管理技術者が配置されている場合は管理技術者 が、配置されていない場合は主任技術者が署名する。

受注者は、電子媒体及び電子化できなかった書類の原本性を証明する ため、電子媒体等納品書を作成し、署名・押印の上、電子媒体と共に納 品するものとする。

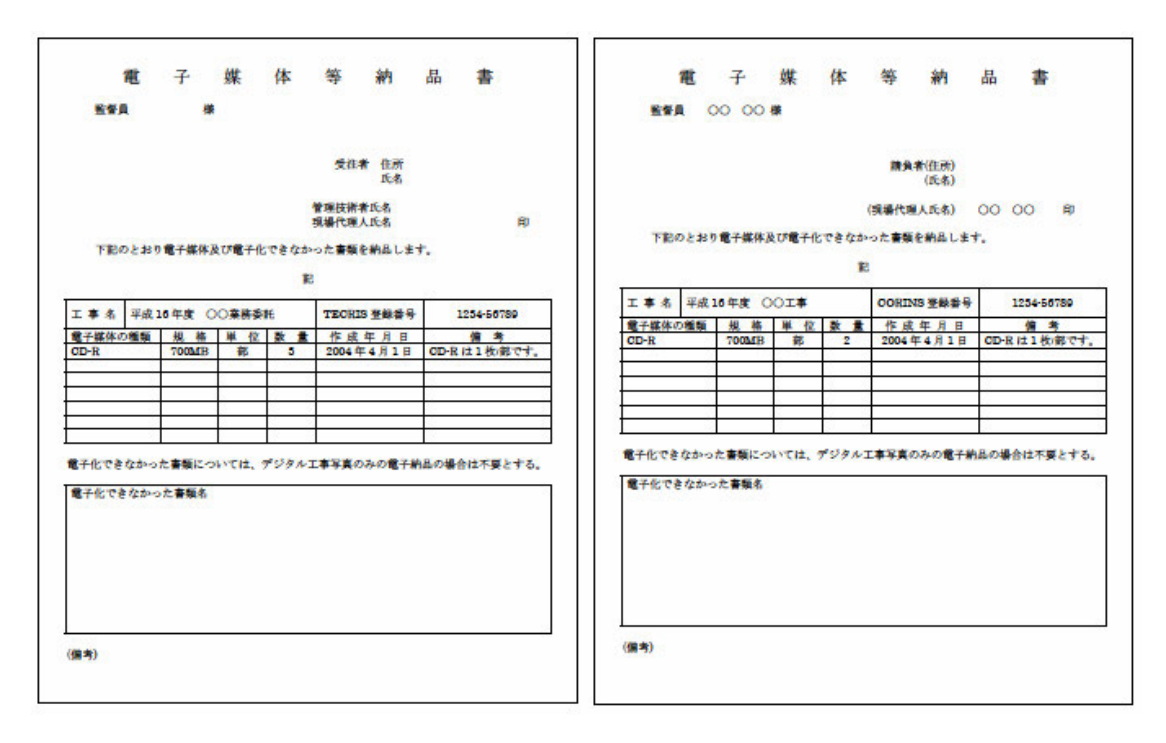

業務委託の電子媒体等納品書例 工事の電子媒体等納品書例

電子媒体等納品書

URL:http://www.pref.mie.jp/JIGYOS/cals/fieldtest\_w020805/manu\_w/kyoutuu/kyoutuu.htm

5)ウイルス対策

成果品の電子納品時において、納品前には必ず以下の各項目に従って ウイルス対策を行う。

- ・納品すべき最終成果品が完成し、電子媒体に書き込んだ時点でウイル スチェックを行う。
- ・ウイルス対策ソフトは信頼性が高く、ウイルス定義が常に最新のもの を利用できるソフトウェアを利用する。
- ・最近のウイルスも検出できるように、ウイルス対策ソフトは常に最新 のデータに更新(アップデート)したものを利用する。できるだけサ ポート契約により自動的にアップデートが可能であることが望まし い。
- ・納品する電子媒体にはウイルスチェックに関する情報として以下を記 載する。

ア)使用したウイルス対策ソフト名

イ)ウイルス(パターンファイル)定義年月日またはパターンファイル名 ウ)チェック年月日

## 第 3 章 電子納品の詳細事項

#### 1.CORINS,TECRIS 登録番号等について

業務管理ファイル及び工事管理ファイルに記入する CORINS、TECRIS 登録番号等の取り扱いは下表のとおりとする。

なお、工事管理項目の工事番号、業務管理項目の設計書コードは、仕様 書鑑の右下端に記載の番号から空白及び「-」を詰めた 18 桁を記入する。 (入力例 200917002642100001 半角数字)

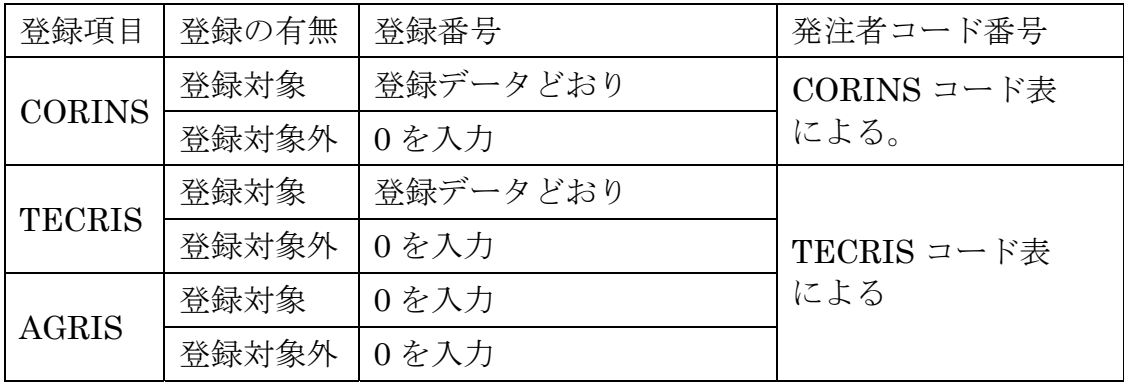

\*発注者コード番号は、JACIC のホームページ(http://www.jacic.or.jp/)より、CORINS、 TECRIS それぞれ最新のコード表にて確認する。

\*写真管理・納品支援ソフトには CORINS、TECRIS データの自動取り込み機能があ るものがある。現在、CORINS、TECRIS データと XML の管理データではデータ 表現(全角、半角等)が一部違うので、取り込み時に自動変換するソフトであれば問題 ないが、違う場合には入力にて対応する。

#### 2.代表写真及びサムネールの印刷物について

1)共通事項

・レーザープリンタを使用する場合

両面印刷をする場合は裏写りにより、見にくくならないように配慮 する。

・カラーインクジェットプリンタを使用する場合

インクジェットプリンター用紙を使用すること。また、両面印刷は 行わない。

2)代表写真について

・着工前、完成後及び主要な構造物等、当該工事の概要が把握できる写 真を監督員の指示により代表写真(写真管理項目の「代表写真」に「1」 を記入)とし、従来のサービス版相当の印刷物(※)を提出することとす る。

※A4 版縦の用紙 1 ページにつき 3 枚割付を標準とする。

#### 3.デジタル写真の電子データについて

- 1)写真の編集は認めない。また、写真データの縮小(リサイズ)は不可とする。 よって、定められた解像度内となるよう、予めデジタルカメラの撮影モー ドを設定すること。
- 2)デジタルカメラで撮影する際、デジタルズームは解像度が不足する恐れ があるので使用しない。
- 3)トンネル内の暗所の撮影や水中写真等、現場条件によりデジタルカメラ の撮影が適当でない場合は従来の銀塩方式のカメラを使用するものとす る。このとき、成果品として電子データ化する場合には、解像度に注意 するとともに写真編集との相違を協議で明確にしておく。
- 4)デジタル写真の解像度は、納品データの全体容量の増大をさけるため、 デジタル写真管理情報基準(案)で定める 100 万画素程度に対しては 100 ~200 万画素、地質・土質調査成果電子納品要領(案)で定めるデジタルコ ア写真 200 万画素程度に対しては 200~300 万画素の範囲とすることが 望ましい。なお、これらについては黒板の文字が見えることを前提とし、 黒板の文字が見えない場合は、適宜解像度を調整すること。
- 4.PDF 形式のサイズについて
- ・PDF ファイルの 1 ファイル当たり容量は 10MB 程度までとし、これを超 える場合は文章の構造単位(章ごと、節ごと)で分割する。
- ・報告書オリジナルファイルには画像データ等の外部参照機能(リンク貼り 付け)を用いない。また、PDF ファイルは基本的に A4 縦とするが、A4 横及び A3 横サイズの原稿がある場合はそのまま変換してよい。
- ・スキャニング及びイメージから PDF ファイルを作成する場合は、出力時 に原稿データと同程度の精度を確保されるよう配慮すること。

#### 5.CAD データファイルのフォーマットについて

- ・CAD データファイルのフォーマットは SXF(P21)形式とする。ただし、 施工期間中の図面データのやりとりに使用するフォーマットについては、 容量の小さい SXF(SFC)を用いても良い。
- ・このマニュアル(案)で対象とする SXF(P21)形式のレベルとバージョンは、 当面の間 SXF レベル 2Ver2.0 を原則とする。ただし、関係者間協議等に より SXF レベル 2Ver3.0 以上で納品することも可能とする。
- ・SXF レベル 2Ver3.0 以上で納品する場合の属性付加機構※による属性セッ ト方法については、「SXF 仕様書(建設情報標準化委員会)」及び「属性セッ ト策定ガイドライン(建設情報標準化委員会)」等を参考に受発注者で十 分協議のうえ決定すること。
- ※属性付加機構とは SXFVer.2.0 で定義される「図形要素(幾何情報)」ごとに「属 性(意味情報)」を付加するための汎用的な仕組みのこと。属性付加機構には以下 の三種類があり、SXF のバージョンにより使用方法が異なるので注意すること。

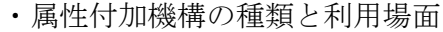

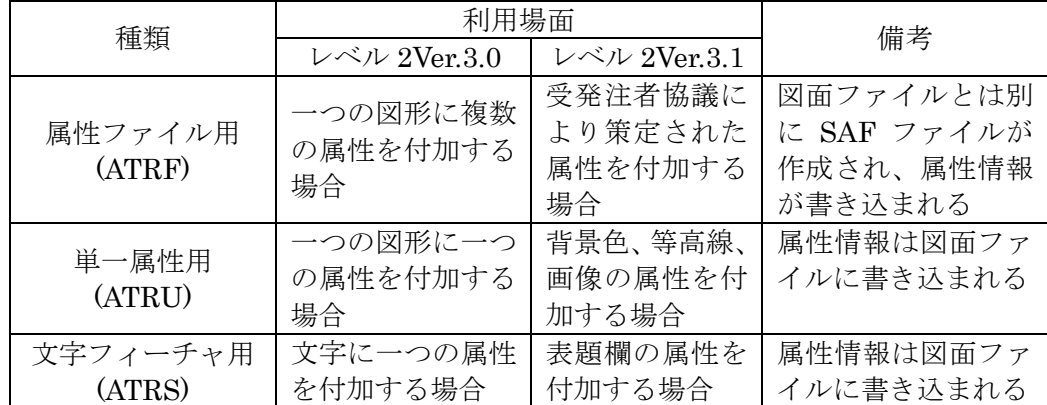

#### 参考)

オープン CAD フォーマット評議会(OCF)では SXF フォーマット入出力が適正 かどうかを判定する検定制度(OCF 検定)を実施している。下記 URL にて OCF 検 定に合格し認証を受けている CAD ソフトウェアの一覧を参照可能である。

#### (参照先:http://www.ocf.or.jp/)

CAD ソフトの選定においては製図方法の誤りを避けるため、OCF 検定認証の可 否、CAD 製図基準(案)、要領(案)等のレイヤーテンプレート、チェックツールの装 備について確認することが望ましい。

- 6. CAD ファイルについて (CAD 製図基準(案)より参考)
- 1)ファイル名について

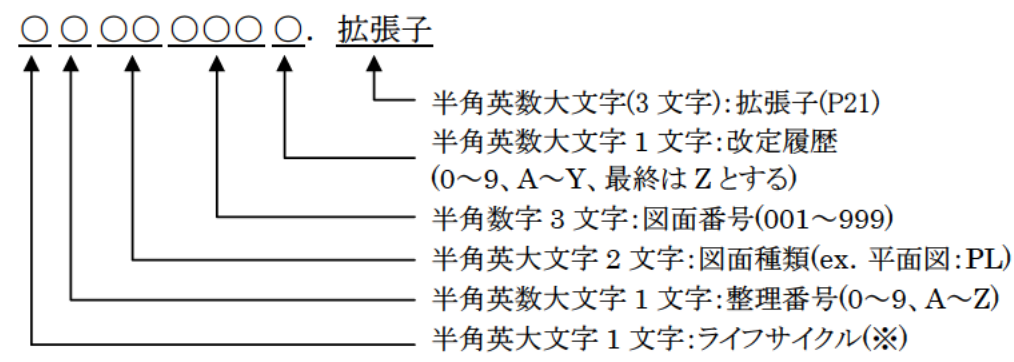

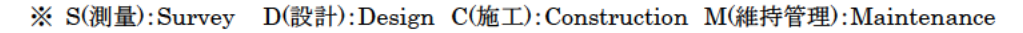

2)ラスタファイルの名称について

SXF レベル 2Ver2.0 で保存 (出力) する場合

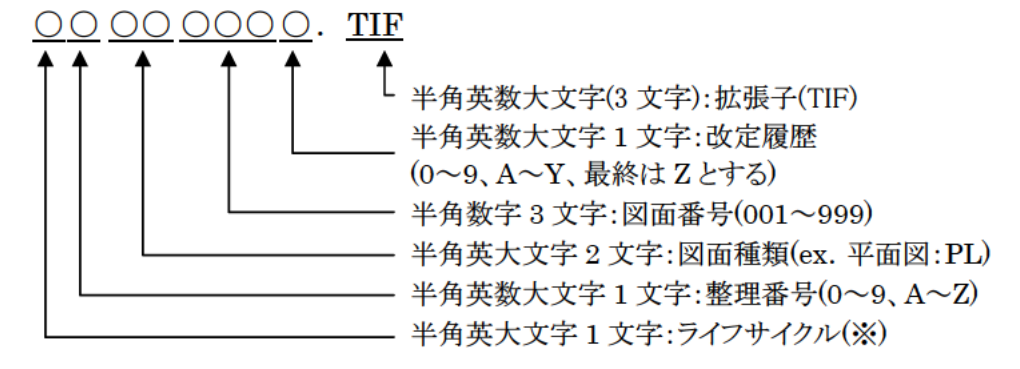

```
※ S(測量):Survey D(設計):Design C(施工):Construction M(維持管理):Maintenance
```
例) 土木設計業務において、図面番号が 001 の平面図 (DOPL001Z.P.21) で、1枚のラ スタファイルを格納する場合

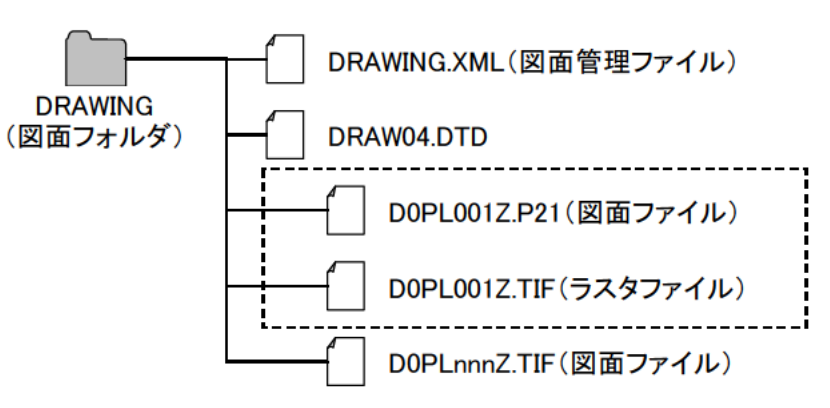

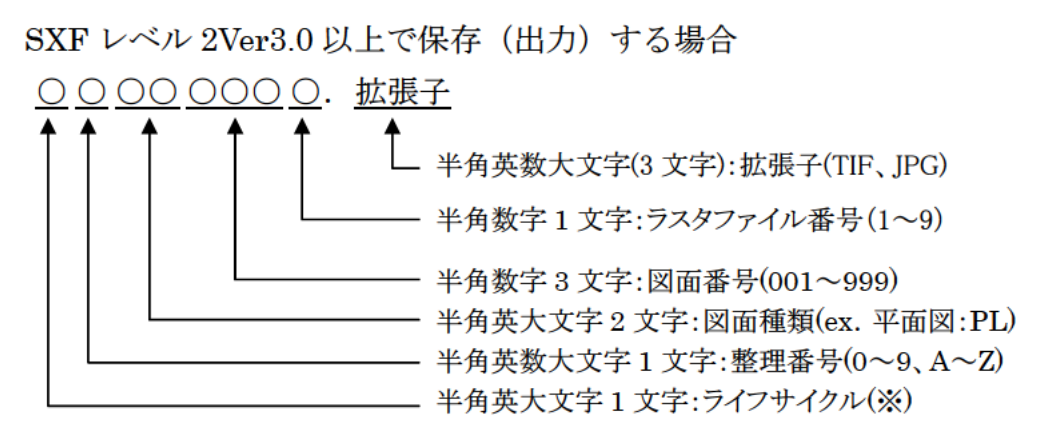

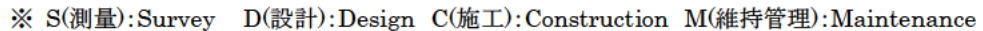

例) 土木設計業務において、図面番号が 003 の平面図 (DOPL003Z.P.21) で、4枚のラ スタファイルを格納する場合

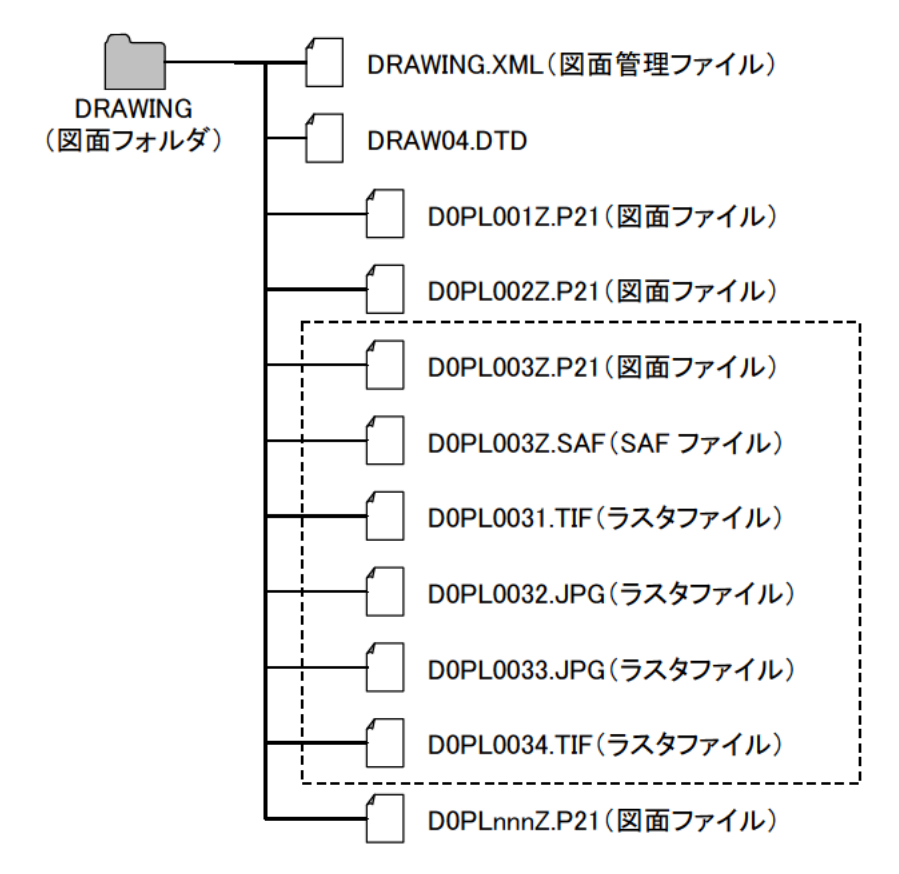

- ・ライフサイクル、整理番号、改定履歴は、下表のとおりとする。
- ・図面種類は該当工種のファイル名一覧を参照。ただし、用地調査等業 務は YO、工損調査業務は KO とする。(例:S0YO001Z.P21、 S0KO001Z.P21)

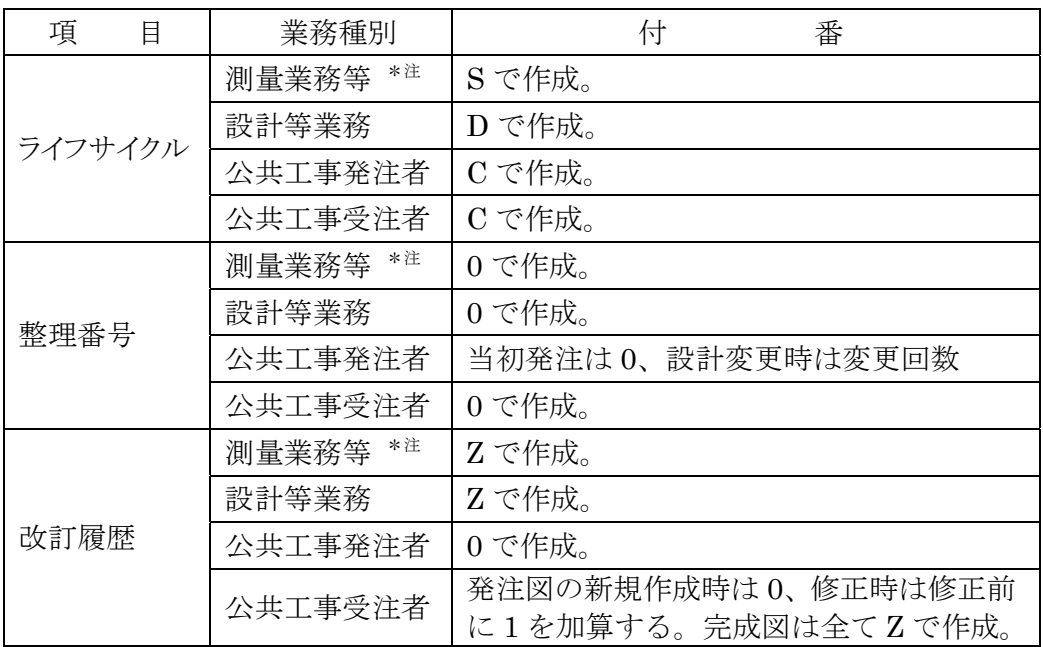

・図面番号は「001」からの連番とする。

\*注 測量業務等とは、測量業務、用地測量業務、用地調査等業務、工損 調査業務、地質・土質調査業務である。

3)レイヤ名について

(CAD 製図基準(案)より参考)

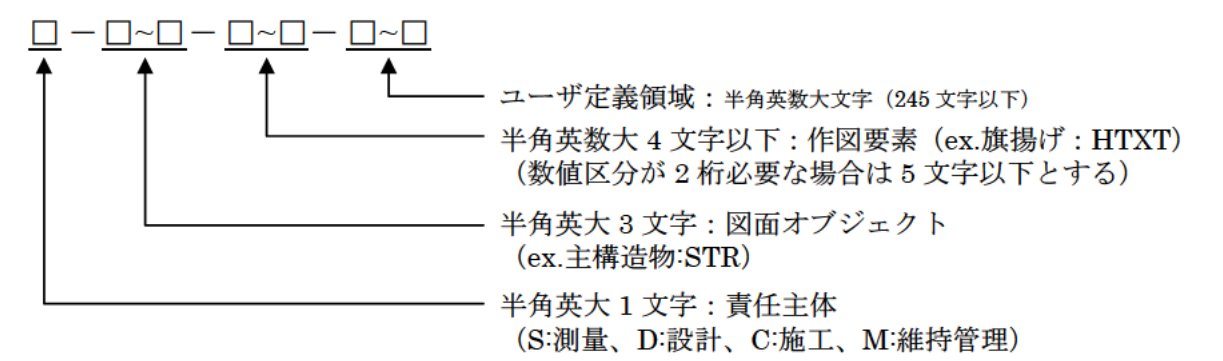

- ・責任主体は、下表のとおりとする。
- ・図面オブジェクト、作図要素は該当工種のレイヤ名一覧を参照。 ただし、用地調査等業務は図面オブジェクト、作図要素とも-YO、工 損調査業務は図面オブジェクト、作図要素とも-KOとし、1レイヤ内 に作図する。

 $(\frac{m}{N} : S-YO - YO, S-KO - KO)$ 

• 図面修正を行った場合は、修正したレイヤのみを該当の責任主体 のレイヤ名に変更する。

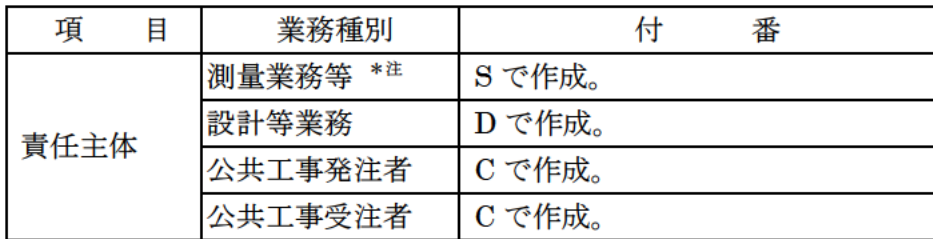

\*注 測量業務等とは、測量業務、用地測量業務、用地調査等業務、 工損調査業務、地質・土質調査業務である。

## 7.電子納品管理項目の場所情報入力方法について

- ・境界座標は、世界測地系を標準とする。入力は、国土交通省の各要領(案) の付属資料「場所情報の記入方法」にて調査のうえ入力する。
- ・三重県における場所情報入力の取扱いは、以下のとおりとする。

| 項目名      |          | 取扱い         | 考<br>備                                                                             |  |
|----------|----------|-------------|------------------------------------------------------------------------------------|--|
| 測点<br>情報 | 起点側測点·n  | ある場合<br>は入力 | ・測点がない場合は未入力                                                                       |  |
|          | 起点側測点·m  |             | ·m: 小数第1位四捨五入整数止め<br>記入例)NO.20+15.570の場合、<br>測点 n には 0020、測点 m には 016 と記入          |  |
|          | 終点側測点·n  |             |                                                                                    |  |
|          | 終点側測点·m  |             |                                                                                    |  |
| 距離標情報    | 起点側距離標·n | ある場合<br>は入力 | ・距離標がない場合は未入力<br>・m: 小数第1位四捨五入整数止め<br>記入例)10.2km の場合、<br>距離標 n には 010、m には 200 と記入 |  |
|          | 起点側距離標·m |             |                                                                                    |  |
|          | 終点側距離標·n |             |                                                                                    |  |
|          | 終点側距離標·m |             |                                                                                    |  |
| 境界座標情報   | 西側境界座標経度 | 必須          | 記入例)<br>緯度 34 度 43 分 37 秒<br>経度 136 度 30 分 42 秒の場合、<br>「0344337」,「1363042」と記入。     |  |
|          | 東側境界座標経度 |             |                                                                                    |  |
|          | 北側境界座標緯度 |             |                                                                                    |  |
|          | 南側境界座標緯度 |             |                                                                                    |  |

1)業務管理項目(INDEX D.XML),工事管理項目(INDEX C.XML)の場所情報入力

※測点の「n」は測点番号、「m」は測点からの距離をメートルで記入。 距離標の「n」には起点側からの距離のキロメートル、「m」にはメートルを記入。

2)測量情報管理項目(SURVEY.XML)の場所情報入力

| 項目名    |            | 取扱い | 備<br>考                     |  |  |
|--------|------------|-----|----------------------------|--|--|
| 区      | 西側境界座標経度   | 必須  |                            |  |  |
|        | 東側境界座標経度   |     | ・要領(案)では 「緯度経度、または平面直      |  |  |
|        | 北側境界座標緯度   |     | 角座標のどちらかまたは双方を記入           |  |  |
|        | 南側境界座標緯度   |     |                            |  |  |
| 域<br>情 | 平面直角座標系    |     | ・三重県は「06」<br>・任意座標の場合は「99」 |  |  |
| 報      | 西側境界平面直角座標 |     | ・要領(案)では「緯度経度、または平面直       |  |  |
|        | 東側境界平面直角座標 | 任意  |                            |  |  |
|        | 北側境界平面直角座標 |     | 角座標のどちらかまたは双方を記入」          |  |  |
|        | 南側境界平面直角座標 |     |                            |  |  |

3)図面管理項目(DRAWING.XML)の場所情報入力

|        | 項目名       | 取扱い | 備<br>考               |  |
|--------|-----------|-----|----------------------|--|
| 緯度経度   | 基準点情報緯度   | 必須  | ・要領(案)では「緯度経度、または平面  |  |
|        | 基準点情報経度   |     | 直角座標のいずれかを必ず記入」      |  |
| 平面直角座標 | 基準点情報平面直角 |     | ・三重県は「06」            |  |
|        | 座標系番号     |     | ・任意座標の場合は「99」        |  |
|        | 基準点情報平面直角 | 任意  |                      |  |
|        | 座標 X 座標   |     | ・要領(案)では「緯度経度、または平面直 |  |
|        | 基準点情報平面直角 |     | 角座標のいずれかを必ず記入」       |  |
|        | 座標 Y 座標   |     |                      |  |

\*平面直角座標による記入例(県庁)

測地系:01 ※ 基準点情報平面直角座標系番号:06 基準点情報平面直角座標 X 座標:-140652.572 基準点情報平面直角座標 Y 座標:+46567.059 ※世界測地系の場合「01」

4)地質情報管理項目(BORING.XML)の場所情報入力

| 項目名     |    | 取扱い | 備<br>考            |
|---------|----|-----|-------------------|
|         | 経度 | 必須  | 要領(案)のとおり<br>「必須」 |
| ボーリング情報 | 緯度 |     |                   |

\*平面直角座標・緯度経度の変換について

平面図等の平面直角座標を緯度経度に変換し、境界座標に記入する場合 は、国土地理院が公開している変換プログラムをインターネット上で利用 することで可能。

URL:http://vldb.gsi.go.jp/sokuchi/surveycalc/

\*境界座標の入力について

国土地理院が公開しているプログラムをインターネット上で利用する ことが可能。

測量成果電子納品「業務管理項目」境界座標入力支援サービス

URL:http://psgsv.gsi.go.jp/koukyou/rect/index.html

#### 8.電子納品対象書類について

三重県における電子納品の対象書類は以下のとおりとする。

ただし、電子納品要領・基準(案)に示されているその他の書類、成果品の 電子納品を妨げるものではない。

1)業務委託の電子納品

業務委託関係の書類で電子納品の対象とするものは以下のとおり。

(1)特記仕様書(測量業務のみ、DOC フォルダに格納)

(2)成果品、図面、写真(要領・基準(案)に従う)

(3)記録簿(要領・基準(案)に従う)

(4)リサイクル計画書(REPORT フォルダに格納)

上記以外の「三重県業務委託共通仕様書」、「三重県建設工事実務必 携」に記載のある書類については、当面の間、電子納品の対象としない。

2)公共工事の電子納品

工事関係の書類で電子納品の対象とするものは以下のとおり。

(1)特記仕様書(DRAWINGS-SPEC フォルダに格納)

(2)工事写真(PHOTO フォルダに格納)

(3)施工計画書(PLAN-ORG フォルダに格納)

(4)出来形品質管理資料(MEET-ORG フォルダに格納)

- ・測定結果総括表
- ・測定結果一覧表
- ・出来形品質管理図表
- ・出来形品質管理図(工程能力図)
- ・工度数表
- (5)完成図(DRAWINGF フォルダに格納)
- (6)地質・土質調査結果(BORING フォルダに格納)

上記以外の「三重県公共工事共通仕様書」、「三重県建設工事実務必携」 に記載のある書類については、当面の間、電子納品の対象としない。

#### 3)工事納品区分(土木工事例)

(1)デジタル工事写真

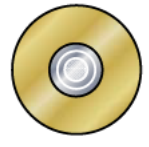

INDEX\_C.XML

INDEX\_C.XML |<br>INDE\_CO4.DTD |

PHOTO (工事写真フォルダ):工事写真及び参考図データを格納する。

(2)工事完成図書

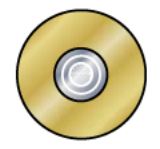

<u>(≌</u> INDEX\_C.XML )<br>□ INDE\_CO4.DTD }工事管理ファイル:工事の基本情報(工事名,工期等)を記述する。

◯ DRAWINGS (発注図フォルダ):発注図データ(任意)、特記仕様書

**■ MEET (打合せ簿フォルダ): 出来形品質管理資料のデータを格納する。** 

◯ PLAN (施工計画書フォルダ):施工計画書データを格納する。

■ DRAWINGF (完成図フォルダ): 完成図データを格納する。

SORING (地質データフォルダ): 地質・土質調査の電子データファイルを格納する。

□ OTHRS (その他フォルダ):上記以外のデータ、各工事独自データを格納する。

◯ PHOTO (工事写真フォルダ):工事写真及び参考図データを格納する。

※INDEX C.XML : 工事完成図書の電子納品要領(案)により格納する。

INDE C04.DTD:工事完成図書の電子納品要領(案)により格納する。

DRAWINGS: CAD 製図基準(案)及び工事完成図書の電子納品要領(案)

により格納する。

MEET:工事完成図書の電子納品要領(案)により格納する。

PLAN:工事完成図書の電子納品要領(案)により格納する。

DRAWINGF: CAD 製図基準(案)により格納する。

BORING:地質·土質調査成果電子納品要領(案)により格納する。

PHOTO:デジタル写真管理情報基準(案)により格納する。

OTHRS:工事完成図書の電子納品要領(案)により格納する。

※工事完成図書案件について、発注者は第6章「工事施工段階における データの流れ(参考)」により、受注者に対してデータを提供しなけれ ばならない。

#### 9.電子媒体の提出部数について

1)デジタル工事写真

工事写真帳<CD 提出用>(正):電子媒体 1 部 (副):電子媒体 1 部(透明ケースに格納)

2)工事完成図書

完成図書<CD 提出用>(正):電子媒体 1 部 (副):電子媒体 1 部(透明ケースに格納)

3)業務委託完成図書

完成図書<CD 提出用>(正):電子媒体 1 部

(副):電子媒体 2 部(透明ケースに格納)

- ※成果品の(正)は、表紙及び背表紙に年度、工事名、完成年月、発注者 名及び受注者名を明記した簡易ファイルとする。
- 4)その他
	- ・簡易ファイルとして提出するものは、以下のものとする。 ①全写真のサムネール印刷(豆図は含まない) ②代表写真の A4 版 3 枚割付印刷
	- ・電子化できなかった書類については、紙データ 1 部を納品することと する。
	- ・業務委託では電子媒体に加え、検査用として成果品のコピー(A4 版簡 易ファイル、年度・委託名・完成年月・発注者名及び受注者名を明示、 図面は袋綴じ)を紙ベースにて 1 部提出する。
	- ・電子媒体の副 1 部について、監督員は検査後、県土整備部公共事業運 営室に送付する。

### 10.電子納品個別事項について

- 1)業務委託の電子納品
	- (1)業務管理項目の設計書コードは、仕様書鑑の右下端に記載の番号を入 力する。
	- (2)測量成果の電子納品要領(案)にて納品された電子データのうち、原則、 図面は CAD データとし、CAD データの命名規則は第 3 章 6.CAD ファ イルによることとし、DRAWING フォルダに格納する。
	- (3)測量成果の電子納品要領(案)における用地測量-測量成果-面積計算 に格納する面積計算書(数値データ)の納品フォーマットは、日本測量 工業会統一規格「SIMA 形式(拡張子:SIM)」とする。
	- (4)CAD データがファイル名一覧に該当しない場合は、協議により類似 工種等を準用し、図面管理項目の受注者説明文にファイル名の付け方 の簡単な概要を記述する。

また、レイヤ名一覧に該当しない場合は、協議により類似工種等を 準用し、同様に受注者説明文に概要を記述するか、新規レイヤを追加 し、図面管理項目の新規レイヤ(新規レイヤ名(略語)、新規レイヤ(概要)) を記述する。例:道路詳細設計横断図準用法面部分のため D-DCR-HCH-3 レイヤを追加

- (5)測量成果の内、報告書等については SURVEY-DOC フォルダに格納 する。(ファイル名は SUVRP)
- (6)測量・用地測量業務を含む場合、基準点については別途 EXCEL ファ イルでも作成し(様式は基準点一覧表:三重県様式)、SURVEY-DOC に格納する。(ファイル名は KIJYUN(半角英字))

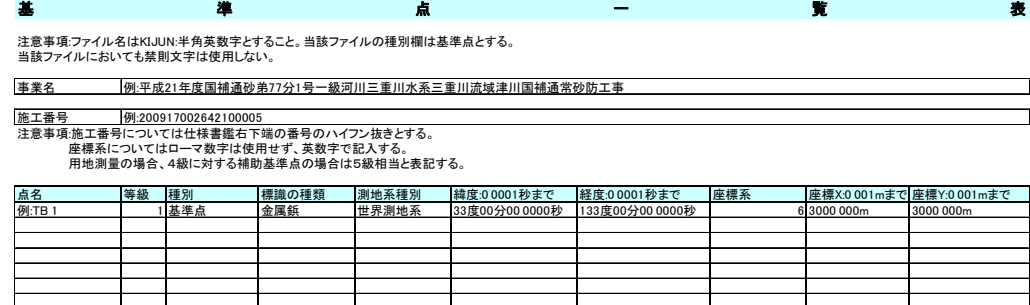

(7)不要なフォルダについて

電子データが格納されていないフォルダは削除したうえで納品する。

#### 2)公共工事の電子納品

- (1)工事管理項目における請負者情報の請負者コードには、三重県の建設 工事等入札参加資格者名簿の業者コードを記入する。
- (2)DRAWINGS(発注図フォルダ) :契約時に発注者から提供された発注 図面データ、特記仕様書データは、納品時には特記仕様書データのみ を格納することを必須とし、発注図面データについては任意とする。 また、図面管理項目の「作成者名」は無記名とし、CAD 図面の表題 欄の「会社名」の取り扱いについても同様とする。
- (3)DRAWINGF(完成図フォルダ):出来形測量結果に基づく図面データ を格納する。このとき、計測結果が規格値内であれば、発注図を完成 図として納品する。また、規格値を超えた場合は、図形及び寸法値を 修正したものを納品する。なお、規格値が「-(負の値)」のみの場 合は、「±(正負の値)」に読み替えて修正を行う。図面管理項目の「作 成者名」及び CAD 図面の表題欄の「会社名」については、受注者名 を記入する。
- (4)出来高管理ソフト等による特定のソフトに依存したフォーマットで 作成される電子データについては、原則 XLS 形式で納品するものと し、作成するソフトウェアについては受発注者間で協議して決定する。
- (5)施工計画書及び出来高品質管理資料については、受発注者協議により オリジナルファイルから変換した PDF ファイルも納品可とする。

## 第 4 章 電子検査の基本的事項

#### 1.電子検査の手順

1)電子検査対応の流れは以下のとおりとする。

①電子媒体の外観確認【目視確認】 ↓ ②電子納品の基準チェック(XML チェック等)【ソフトによる確認】 ↓ ③電子納品の内容確認【ビューワーを利用した目視確認】

2)手 順

(1)共 通

- ・電子納品の確認は基本的に上記①~③の手順で行う。
- ・検査時に必要な基本的なソフトを下記に挙げる。
- ・受注者は電子媒体作成時、監督員は受け取り時に基準チェックを行う。
- ・電子納品の基準チェックにてエラーが出た場合は、監督員は受注者に エラー内容の修正指示を行い、修正された電子媒体を確認する。 ただし、チェックシステムの不具合に関するもの、三重県 CALS 電 子納品運用マニュアル(案)の定めによるもの、受発注者協議によるも
- のを除く。
- ・電子納品の基準チェックは、監督員が事前に出力したチェック結果の 確認に変えることができる。

【デジタル工事写真】

\*委託業務の中に写真帳(PHOTO フォルダの中に写真データ有り)が ある場合を含む。

#### 基準チェック→電子納品チェックシステム

- :国土交通省ホームページ「CALS/EC 電子納品に関す る要領・基準」よりダウンロード可能 http://www.cals-ed.go.ip/
- 内容確認→ QuickProject PhotoManager XML ビューア官公庁用 :(株)ワイズのホームページよりダウンロード可能 http://www.wise.co.jp/

【委託業務及び工事】

基準チェック→電子納品チェックシステム

#### 電子成果物作成支援・検査システム<官庁営繕関係>

:国土交通省ホームページ「CALS/EC 電子納品に関す る要領・基準」よりダウンロード可能 http://www.cals-ed.go.jp/

#### 内容確認→ SXF ブラウザ(CAD 用)

:国土交通省ホームページ「CALS/EC 電子納品に関す る要領・基準」よりダウンロード可能 http://www.cals-ed.go.jp/

#### Adobe Reader(PDF ファイル確認用)

- ※ホームページよりダウンロードしたソフトは最新版に更新されている場 合があるので検査前に再確認すること。
- ※電子媒体の内容確認は、受発注者協議により発注者が所有するソフトウェ アを用いても良い。

(2)工事の場合

- ・デジタル工事写真については、サムネール印刷で事前確認の上、電子 媒体を PC の画面にて確認する。
- ・現場で写真を確認する場合は現場事務所等電源の確保できる場所にて 行う。
- ・電子化されていない書類については従来どおり紙媒体で確認する。
- ・電子媒体で納品した出来形管理・品質管理資料については、受注者が 検査当日に紙媒体にて同内容のものを用意すること。

(3)委託の場合

- ・内容の確認については、受注者が用意する紙ベースの成果品コピー(A4 版簡易ファイル、年度・委託名・完成年月・発注者及び受注者名を明 記、図面は袋綴じ)にて確認する。ただし、この紙媒体はあくまで参考 資料とし、正は電子媒体とする。
- ・検査員は電子媒体の内容について、紙媒体と同様の内容が格納されて いるかを確認する。

3)出来高検査について

- ・出来高検査においては途中成果の電子媒体にて検査を行う。
- ・電子媒体の途中成果については 1 部とし、検査後に受注者に返却する。
- ・ラベルの表示事項の内、完成年月については予定月を記載し、括弧書 きで出来高回数を記載する。(例)平成 19 年 3 月(出来高第 1 回)電子媒 体がチェックシステムにてエラーが発生した場合でも閲覧できれば 問題なしとする。
- ・出来高分にかかる写真データのサムネール及び代表写真の印刷物、出 来形品質管理資料を用意する。

4)その他の事項

- ・検査用機器については原則として発注者が用意する。
- ・ただし受発注者協議により、受注者の協力が可能な場合は受注者が用 意してもよい。

## 第5章 業務の流れ及びチェックシート

#### 1.業務の流れ

1)三重県 CALS 電子納品運用マニュアル(案)を入手する。 (「三重県の CALS/EC」ホームページよりダウンロードする。)

↓

2)事前協議用のチェックシートを入手する。 測量・用地測量業務を含む場合は、基準点一覧表について入手する。 (「三重県の CALS/EC」ホームページよりダウンロードする。)

↓

3)チェックシートを使用して電子納品の打ち合わせを行い、決定事項を 打ち合わせ簿に記述する。 チェックシートは打ち合わせ簿の添付資料とする。

#### 2.基本的事項

- 1)電子成果品の作成手順については各省庁発行の電子納品運用ガイドライ ン(案)等を参考とする。
- 2)当該チェックシートは受注者にて記述し、監督員との協議に使用する。 打ち合わせ毎に記述可能な項目につき記述する。
- 3)当該チェックシートは標準仕様であり、業務な内容で記述欄が不足する 場合は、追加加工して使用する。
- 4)当該チェックシートは電子納品を円滑に進める手段であり、使用につい ては任意とする。

3. チェックシートの構成

1)電子納品チェックシートは CALS 様式 1~7、A、Bの9様式で構成され ている。(下記参照)

- CALS 様式 1 測量業務
- CALS 様式 2 用地測量業務
- CALS 様式 3 用地調査等業務
- CALS 様式 4 工損調査業務
- CALS 様式 5 地質·土質調査業務
- CALS 様式 6 設計業務等
- CALS 様式 7 公共工事
- CALS 様式 A CAD 製図
- CALS 様式 B デジタル工事写真

2)上記様式は組み合わせにより使用する。

業務により CALS 様式 1~7 より様式を選択し、納品内容に図面があ れば CALS 様式 A、写真があれば CALS 様式 B を組み合わせる。下記 に設計業務の例を記述する。

(例 1)

道路詳細設計

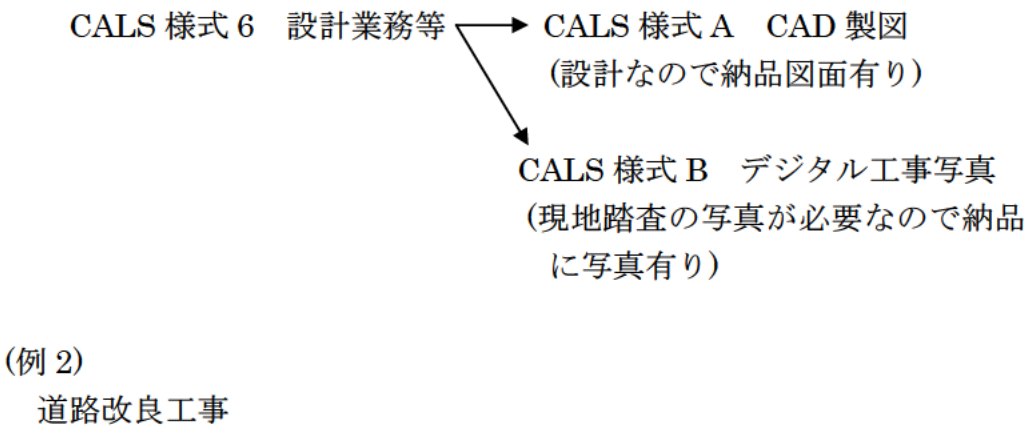

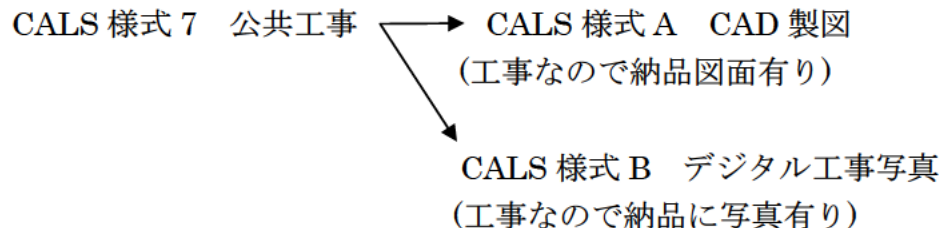

## 4.チェックシート

チェックシートは、三重県のホームページ「三重県の CALS/EC」(URL: http://www.pref.mie.jp/JIGYOS/cals/)よりダウンロードする。

次記に「CALS 様式 1 測量業務」「CALS 様式 7 公共工事」「CALS 様式 A CAD 製図」「CALS 様式 B デジタル工事写真」の記入例を示す。

## 電 子 納 品 ・協 議 用 チ ェ ッ ク シ ー ト

## ◆ 概 要 情 報

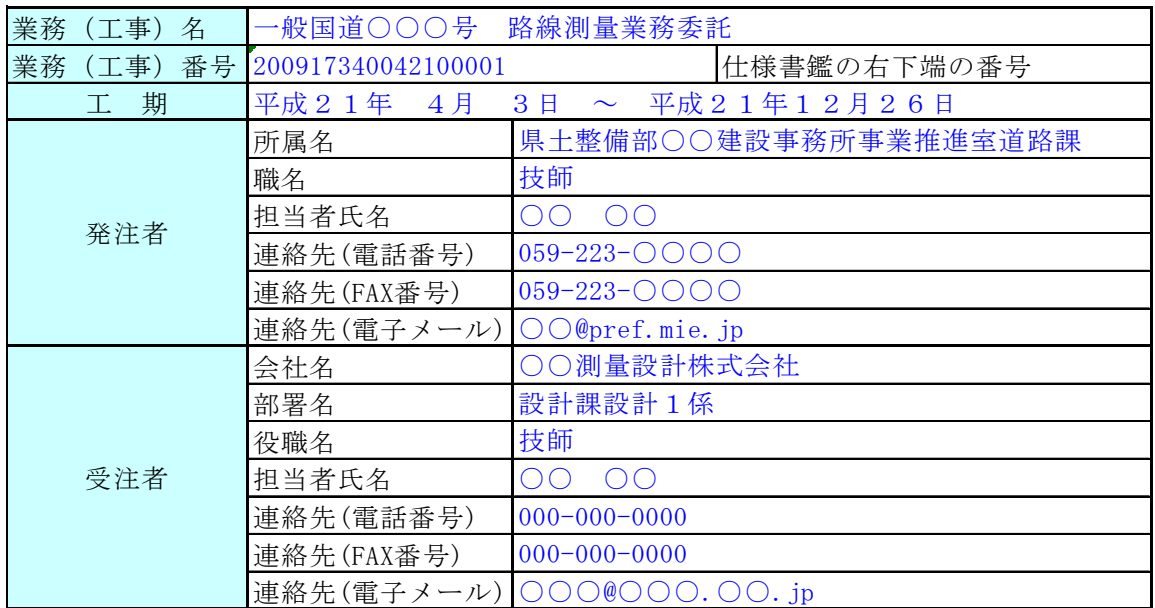

記入例: CALS 様式 1 測量業務(着手時)1/2

CALS様式1\_測量\_着手時 電子 納 品 チェックシート 測量業務(着手時)

・このチェックシートは受注者が記述し、発注者との電子納品に関する協議に使用します。

・電子納品に関して打合せた内容は、打合せ簿に明記することとなっていますので、このチェックシートを添付資料としてください。 ・このチェックシートには、基本的な協議及び確認事項を載せていますが、項目を追加する場合や記述欄が不足する場合は、行の 追加等加工して使用してください。

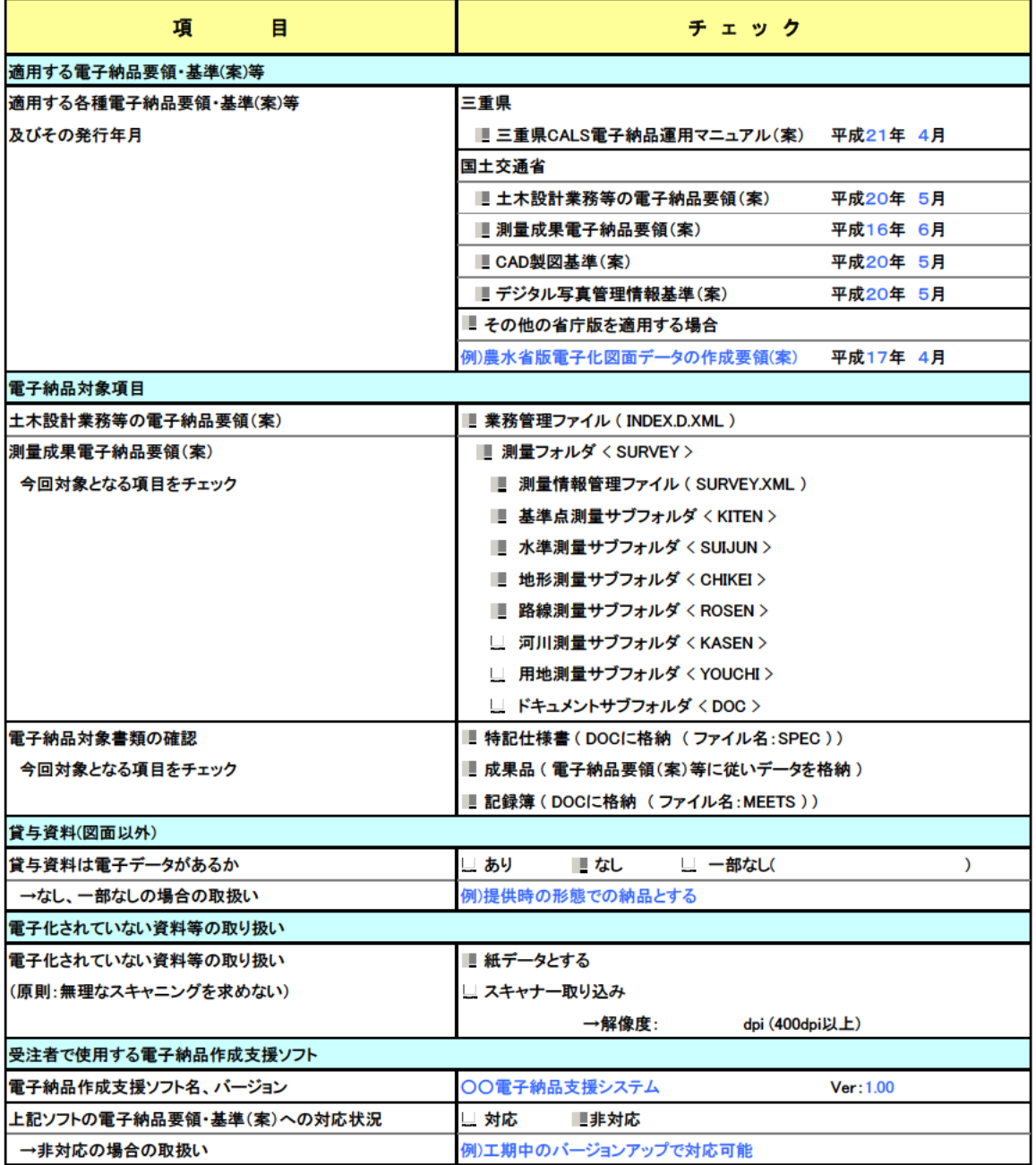

## 記入例: CALS 様式 1 測量業務(着手時)2/2

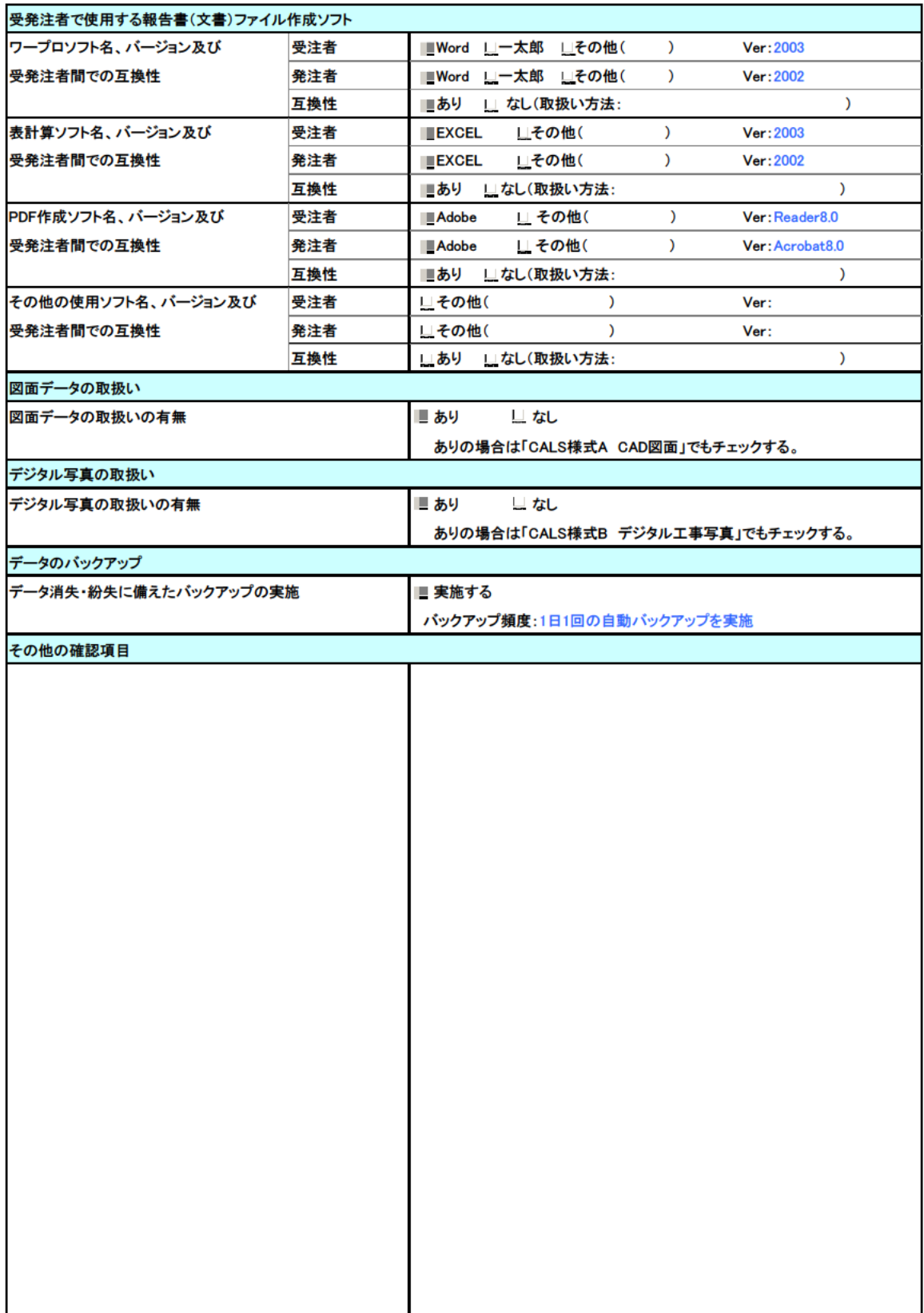

記入例: CALS 様式 1 測量業務(納品前)

CALS様式1\_測量\_納品前 電子納品 チェックシート 測量業務(納品前)

・このチェックシートは受注者が記述し、発注者との電子納品に関する協議に使用します。

・電子納品に関して打合せた内容は、打合せ簿に明記することとなっていますので、このチェックシートを添付資料としてください。 ・このチェックシートには、基本的な協議及び確認事項を載せていますが、項目を追加する場合や記述欄が不足する場合は、行の 追加等加工して使用してください。

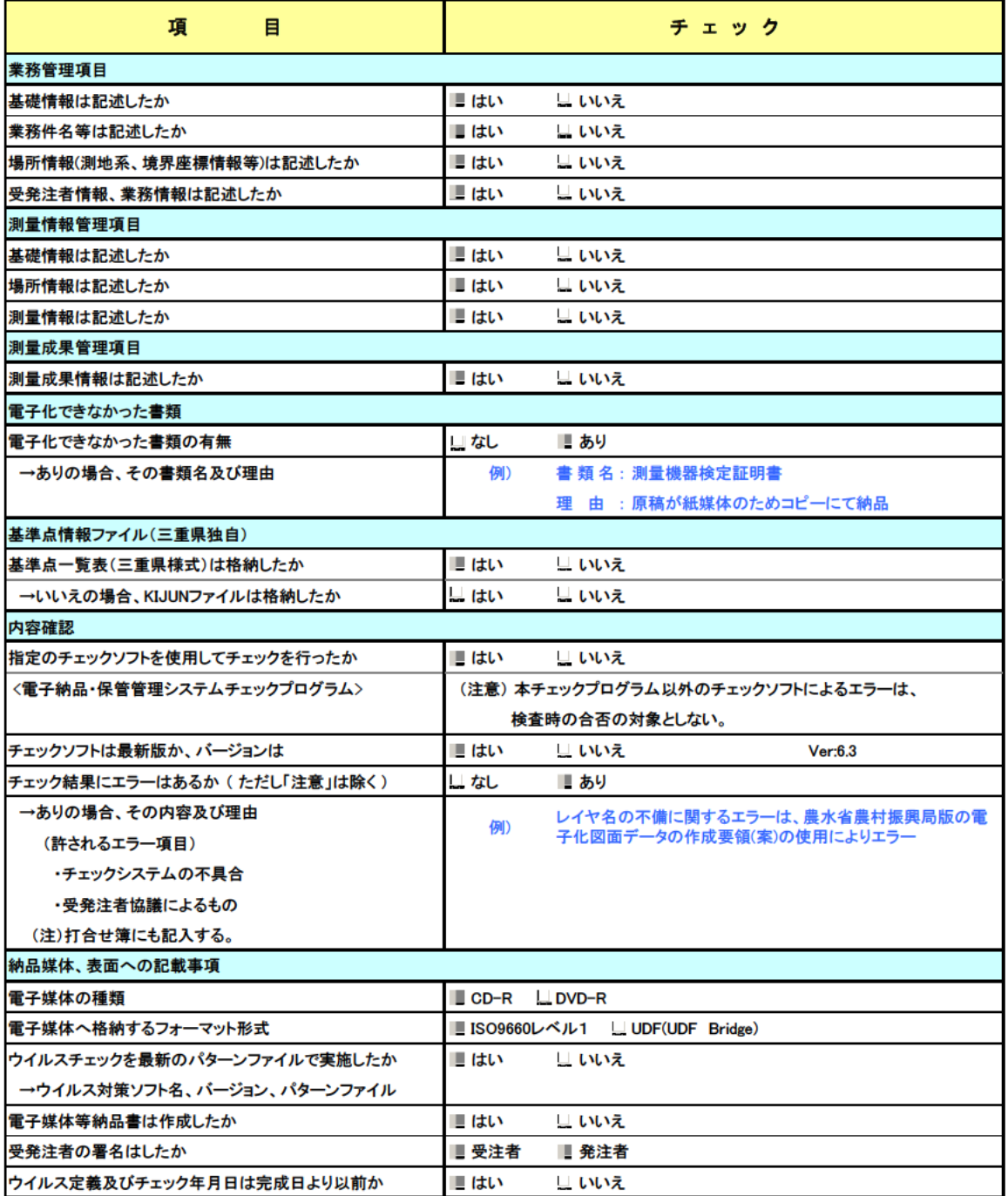

記入例:CALS 様式 1 測量業務(検査前)

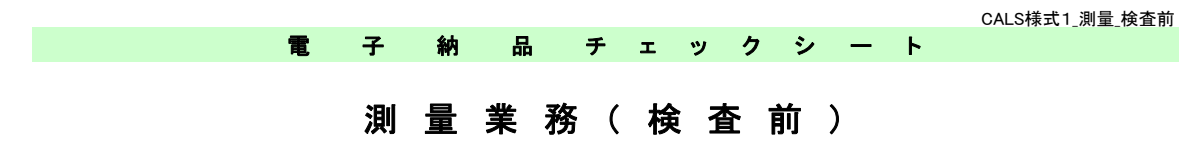

・このチェックシートは受注者が記述し、発注者との電子納品に関する協議に使用します。

・電子納品に関して打合せた内容は、打合せ簿に明記することとなっていますので、このチェックシートを添付資料としてください。 ・このチェックシートには、基本的な協議及び確認事項を載せていますが、項目を追加する場合や記述欄が不足する場合は、行の 追加等加工して使用してください。

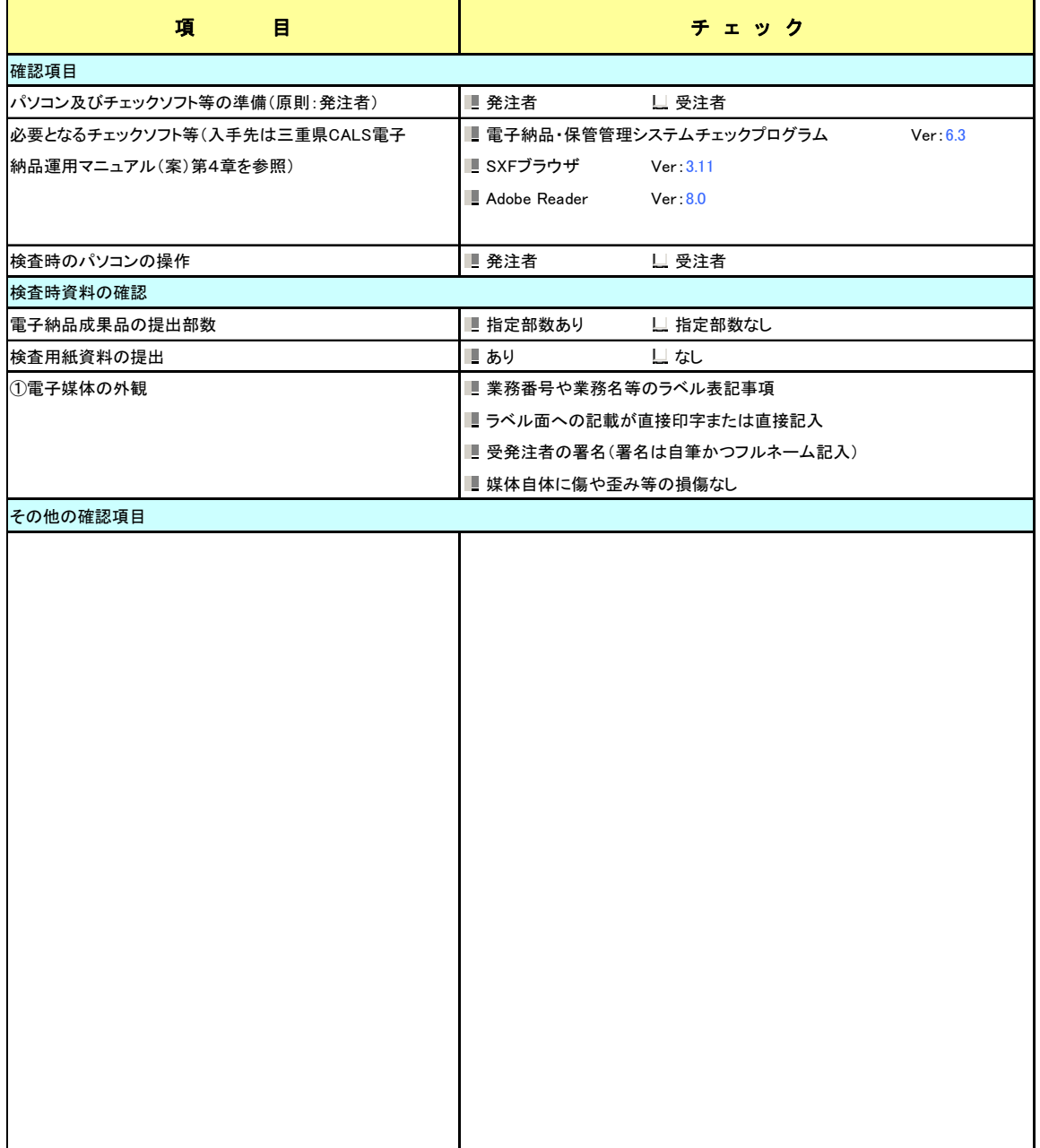

## 電 子 納 品 ・協 議 用 チ ェ ッ ク シ ー ト

## ◆ 概 要 情 報

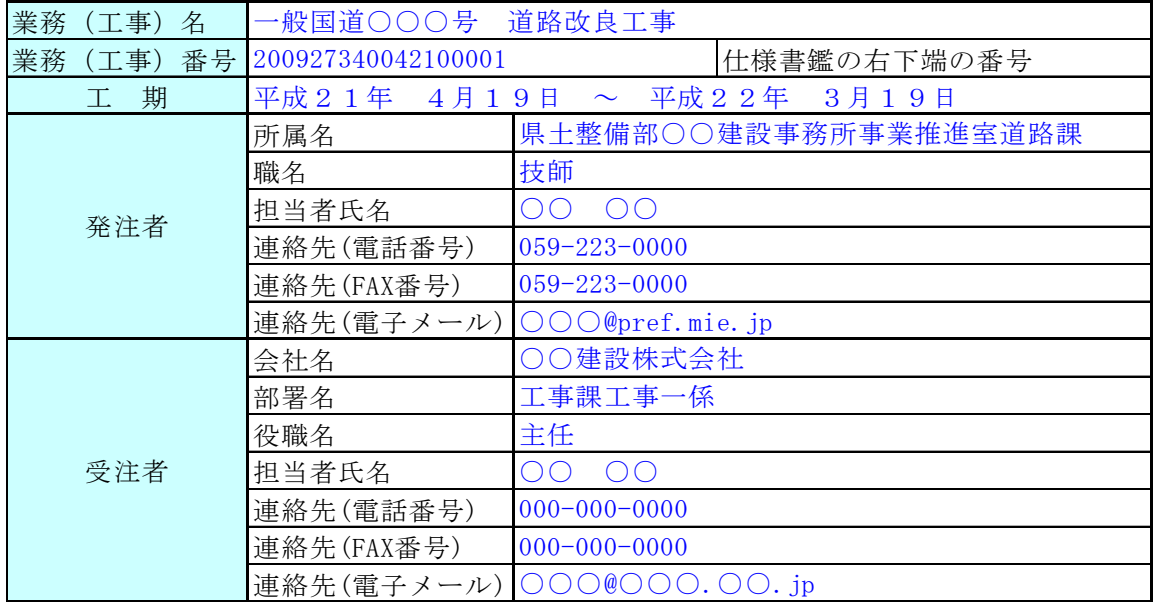

記入例:CALS 様式 7 公共工事(着手時)1/2

CALS様式7\_公共工事\_着手時 電 子 納 品 チ ェ ッ ク シ ー ト 公 共 工 事 ( 着 手 時 )

・このチェックシートは受注者が記述し、発注者との電子納品に関する協議に使用します。

・電子納品に関して打合せた内容は、打合せ簿に明記することとなっていますので、このチェックシートを添付資料としてください。 ・このチェックシートには、基本的な協議及び確認事項を載せていますが、項目を追加する場合や記述欄が不足する場合は、行の 追加等加工して使用してください。

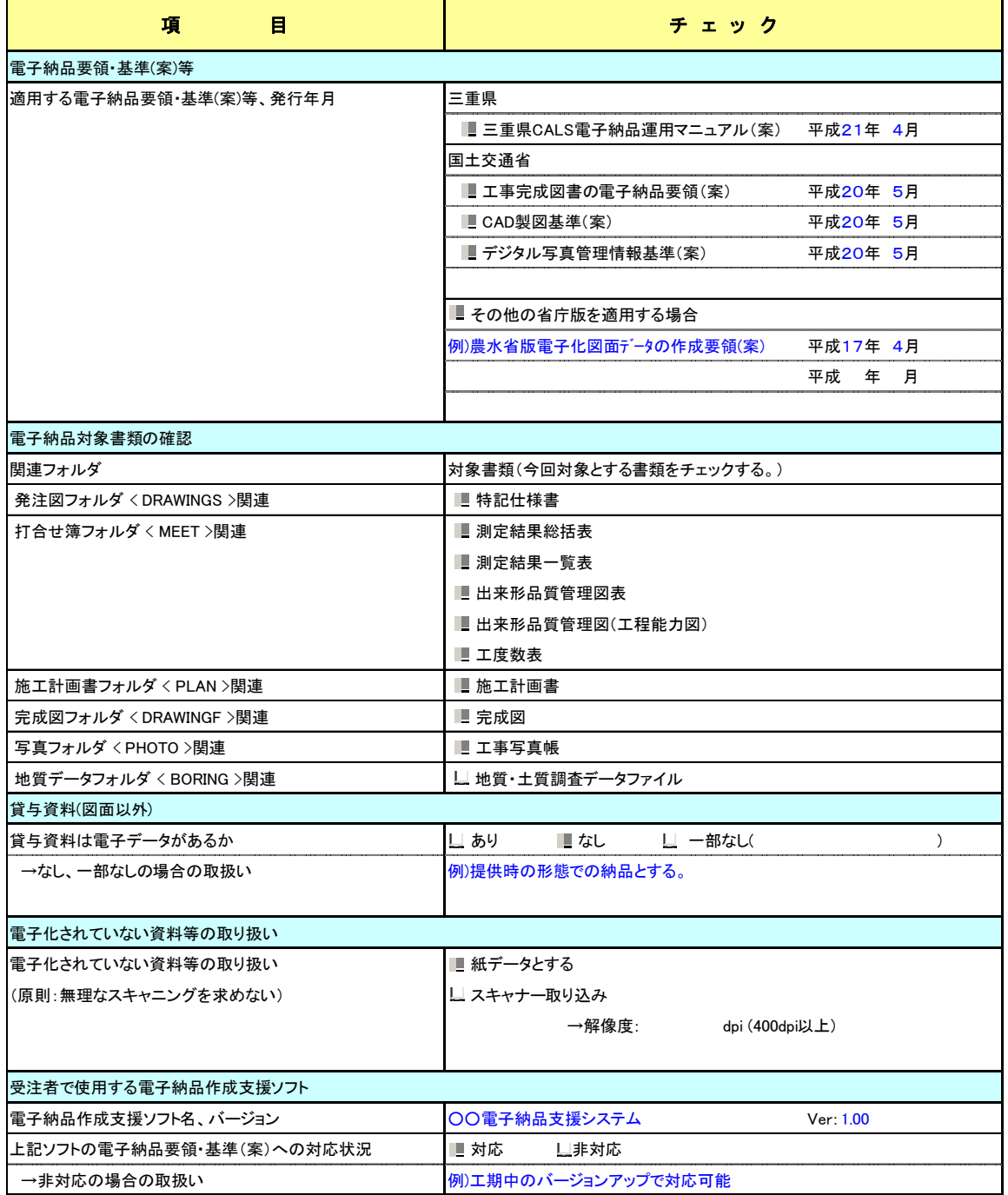

## 記入例: CALS 様式 7 公共工事(着手時)2/2

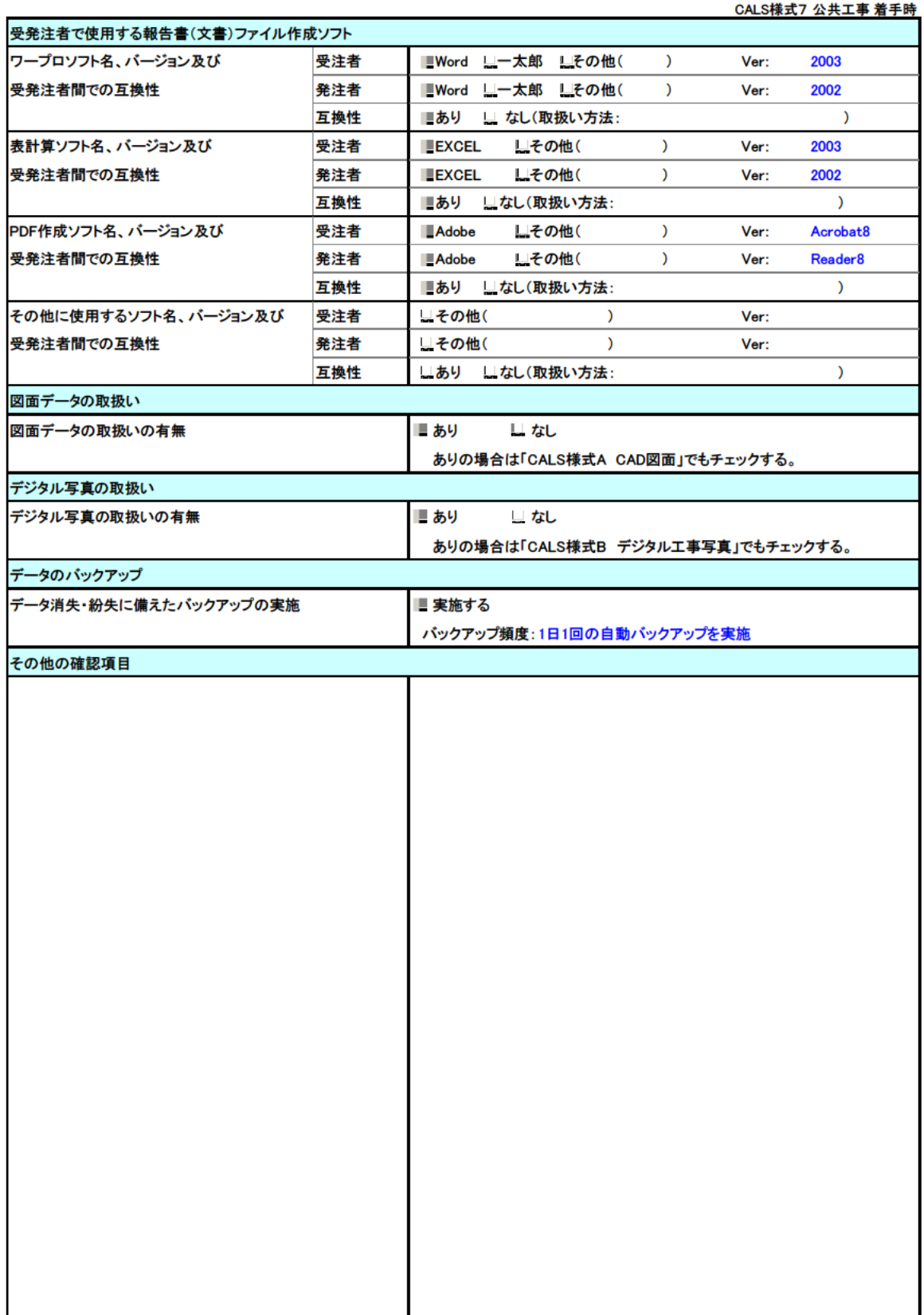

記入例: CALS 様式 7 公共工事(納品前)1/2

CALS様式7\_公共工事\_納品前 電子納品 チェックシート 公共工事(納品前)

・このチェックシートは受注者が記述し、発注者との電子納品に関する協議に使用します。

・電子納品に関して打合せた内容は、打合せ簿に明記することとなっていますので、このチェックシートを添付資料としてください。 ・このチェックシートには、基本的な協議及び確認事項を載せていますが、項目を追加する場合や記述欄が不足する場合は、行の 追加等加工して使用してください。

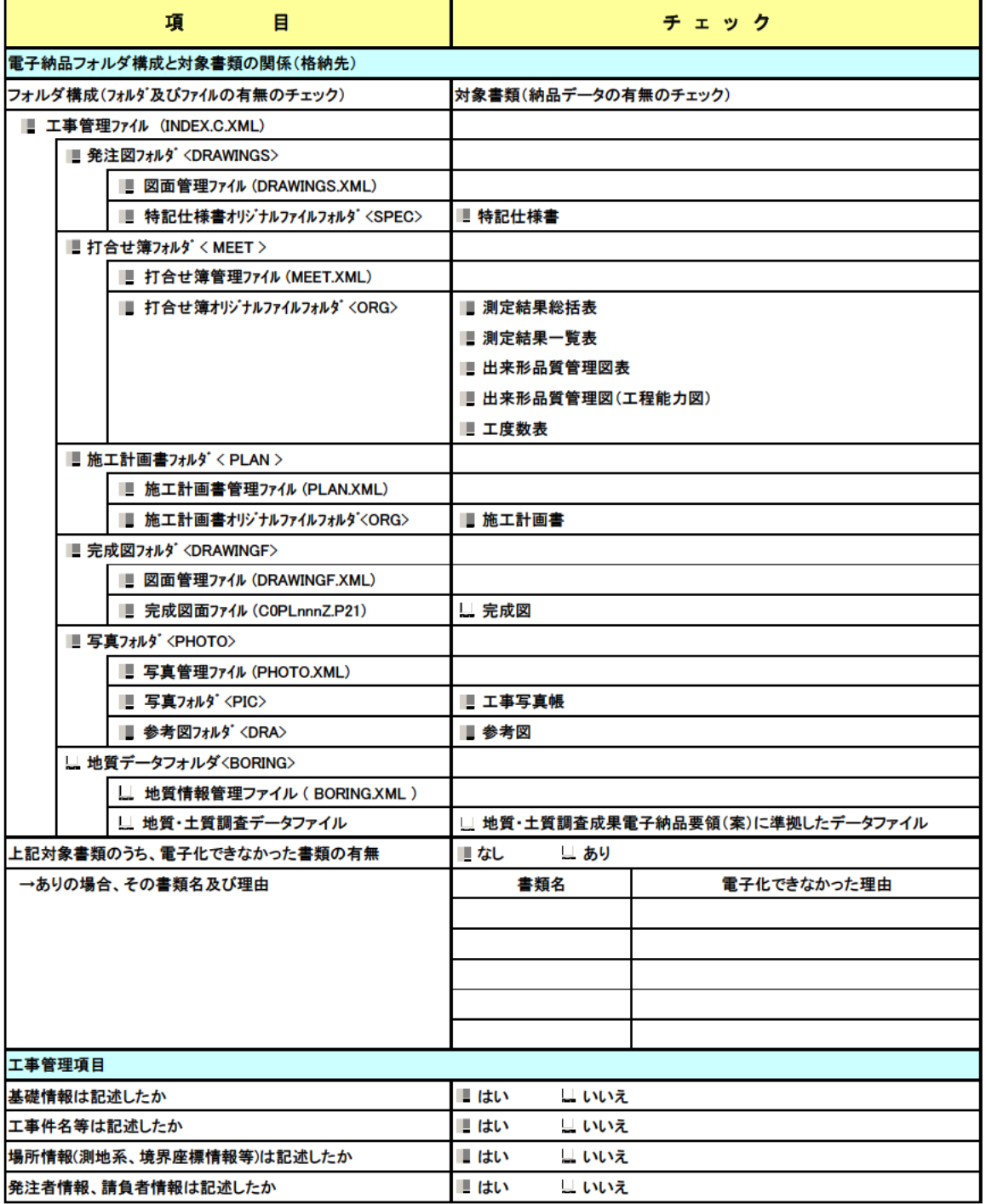

## 記入例: CALS 様式 7 公共工事(納品前)2/2

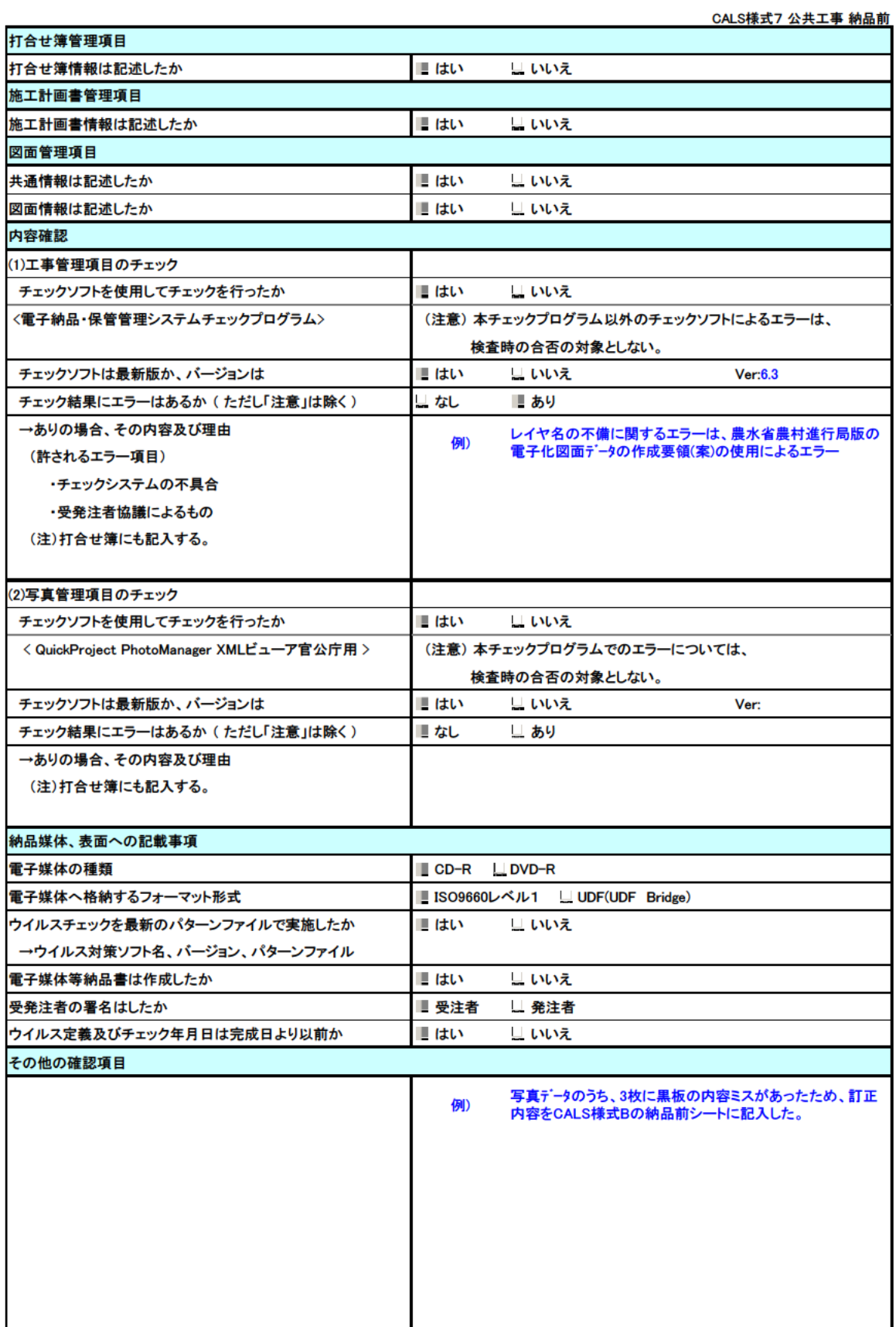

記入例:CALS 様式 7 公共工事(検査前)

CALS様式7\_公共工事\_検査前 電 子 納 品 チ ェ ッ ク シ ー ト 公 共 工 事 ( 検 査 前 )

・このチェックシートは受注者が記述し、発注者との電子納品に関する協議に使用します。

・電子納品に関して打合せた内容は、打合せ簿に明記することとなっていますので、このチェックシートを添付資料としてください。 ・このチェックシートには、基本的な協議及び確認事項を載せていますが、項目を追加する場合や記述欄が不足する場合は、行の 追加等加工して使用してください。

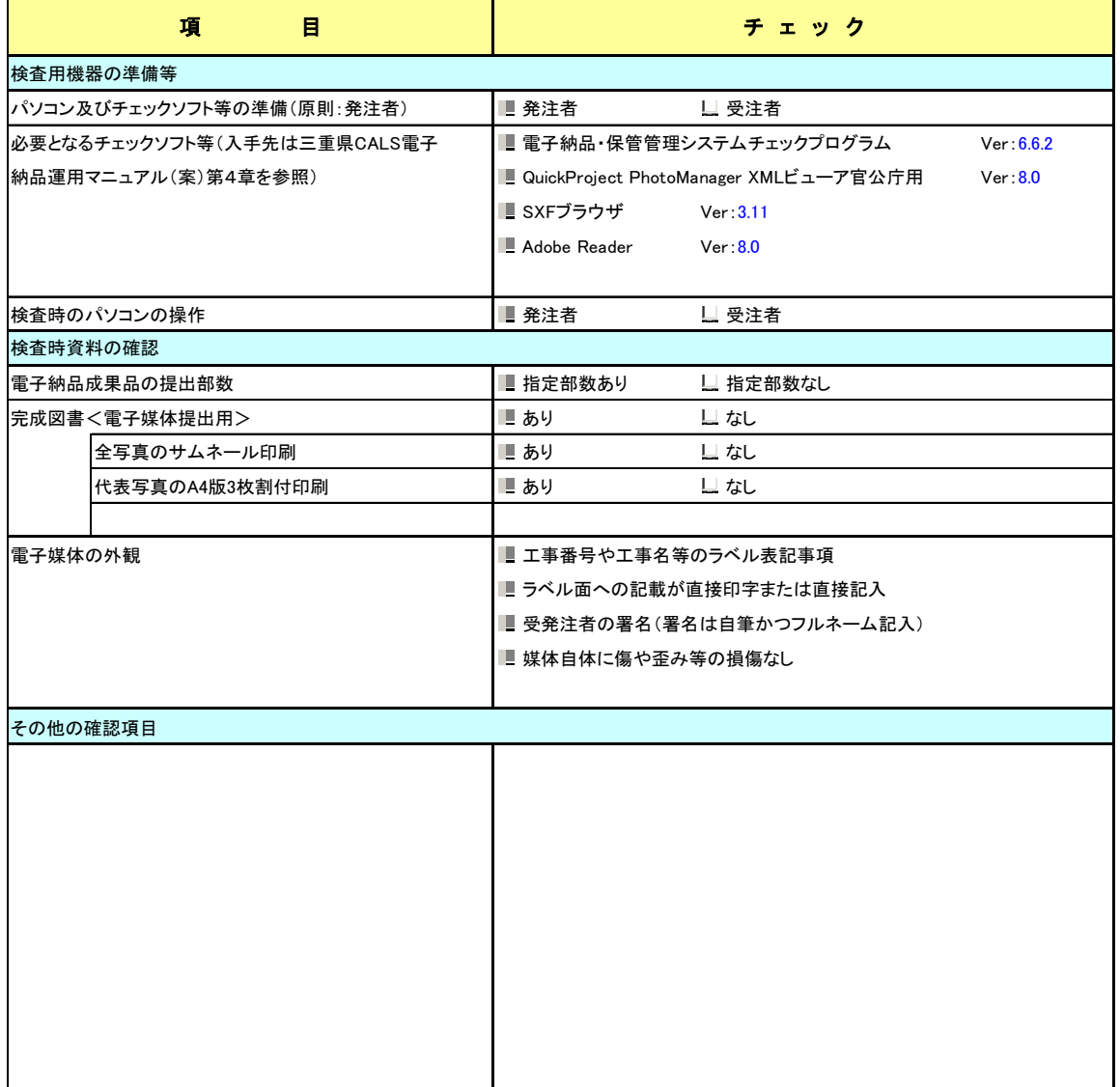

#### 記入例: CALS 様式A CAD 製図(着手時)

CALS様式A\_CAD製図\_着手時 電子 納 品 チェックシート C A D 製 図 (着 手 時 )

・このチェックシートを発注者との電子納品に関する協議において使用します。

・打合せ毎にチェック可能な項目について受注者が記述し、最終的にはすべての項目について記述します。

・電子納品に関して打合せた内容については打合せ簿に明記することとなっていますので、この様式をその添付資料としてください。

・この様式は標準形式ですので、業務の内容により行の追加等の加工をして使用してもかまいません。

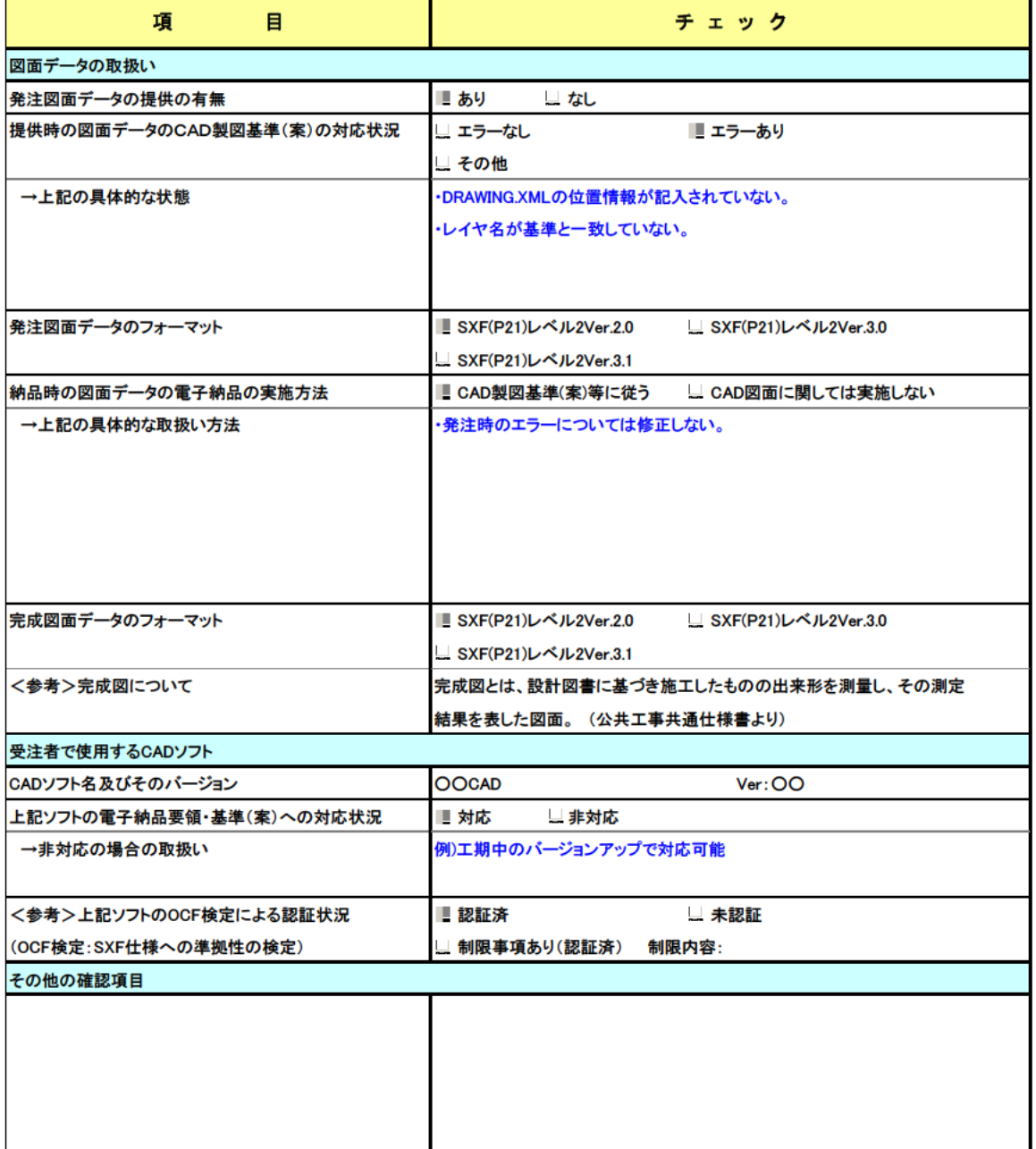

#### 記入例:CALS 様式A CAD 製図(中間時)

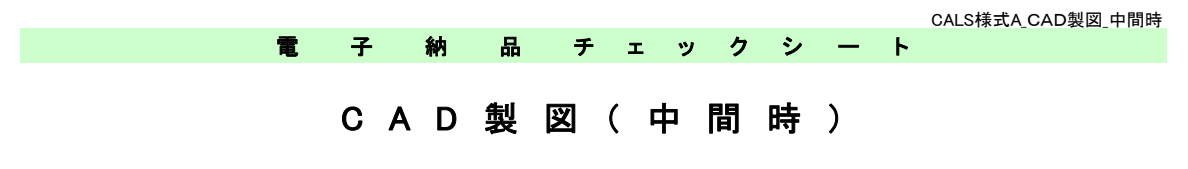

・このチェックシートは受注者が記述し、発注者との電子納品に関する協議に使用します。

・電子納品に関して打合せた内容は、打合せ簿に明記することとなっていますので、このチェックシートを添付資料としてください。 ・このチェックシートには、基本的な協議及び確認事項を載せていますが、項目を追加する場合や記述欄が不足する場合は、行の 追加等加工して使用してください。

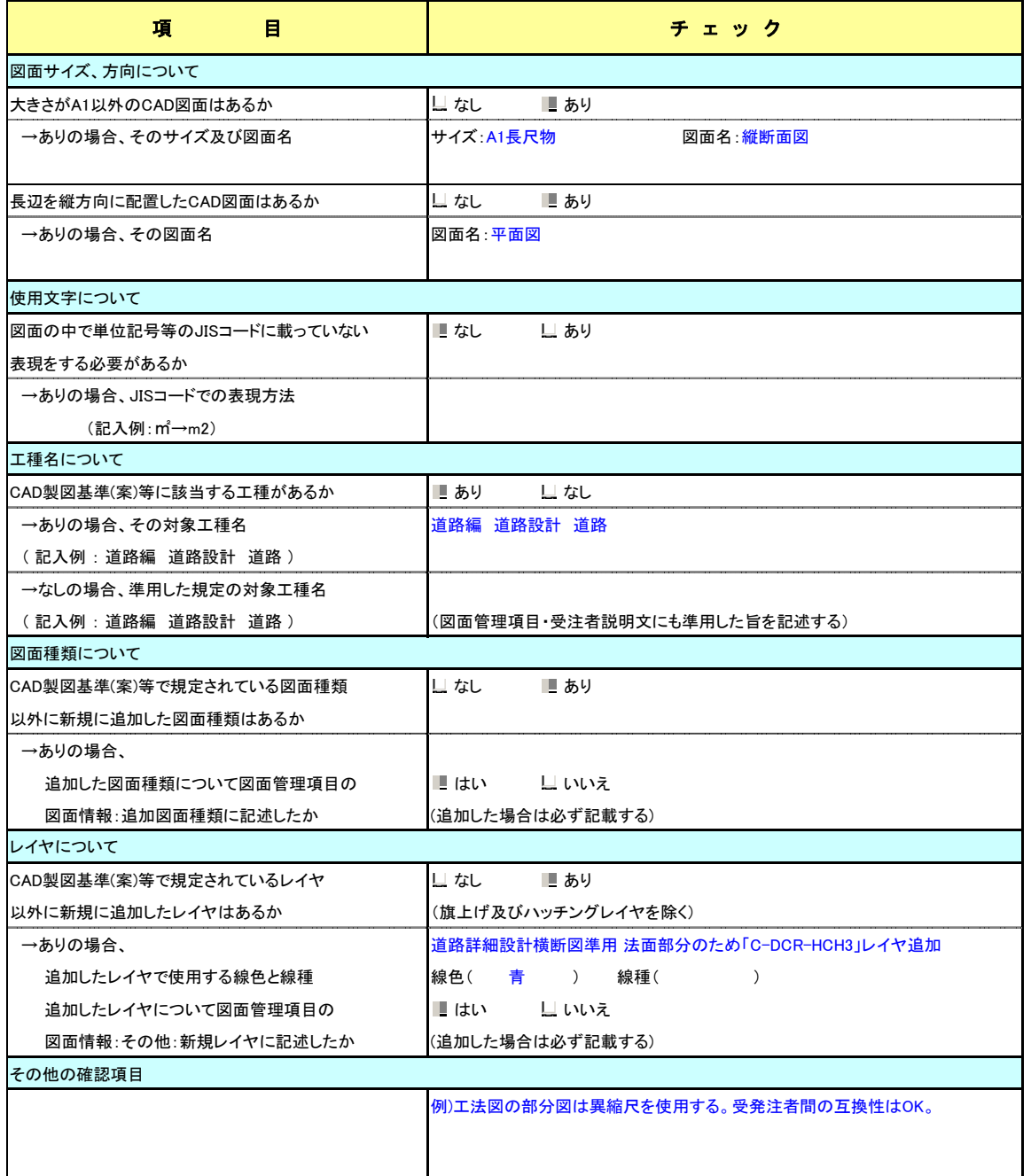

#### 記入例:CALS 様式A CAD 製図(納品前)

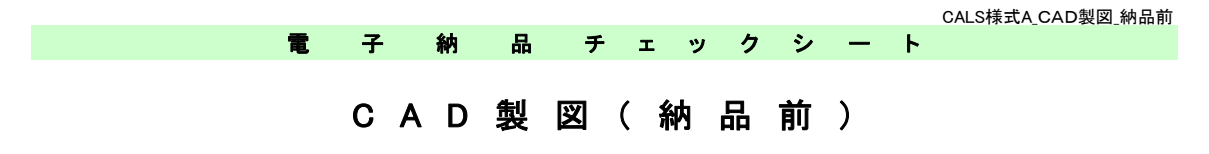

・このチェックシートを発注者との電子納品に関する協議において使用します。

・打合せ毎にチェック可能な項目について受注者が記述し、最終的にはすべての項目について記述します。

・電子納品に関して打合せた内容については打合せ簿に明記することとなっていますので、この様式をその添付資料としてください。

・この様式は標準形式ですので、業務の内容により行の追加等の加工をして使用してもかまいません。

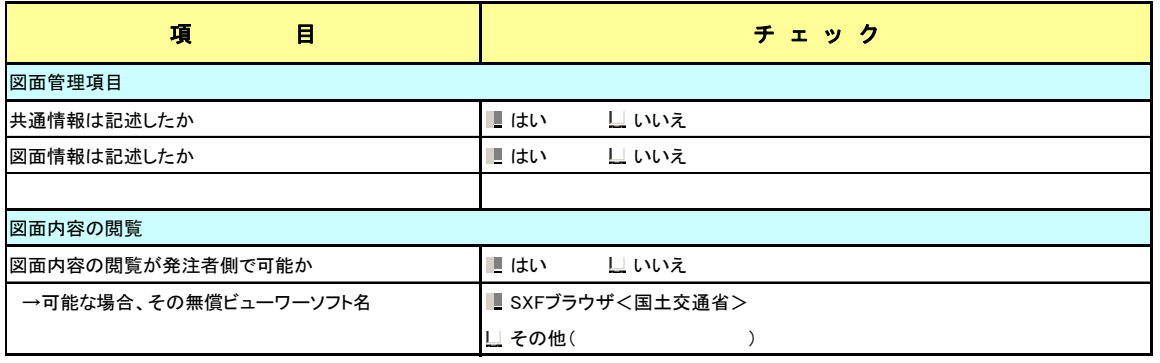

記入例:CALS 様式B デジタル工事写真(着手時)

CALS様式B\_デジタル工事写真\_着手時 電 子 納 品 チ ェ ッ ク シ ー ト  $\vec{r}$  ジ タ ル エ 事 写 真 (着 手 時)

・このチェックシートは受注者が記述し、発注者との電子納品に関する協議に使用します。

・電子納品に関して打合せた内容は、打合せ簿に明記することとなっていますので、このチェックシートを添付資料としてください。 ・このチェックシートには、基本的な協議及び確認事項を載せていますが、項目を追加する場合や記述欄が不足する場合は、行の 追加等加工して使用してください。

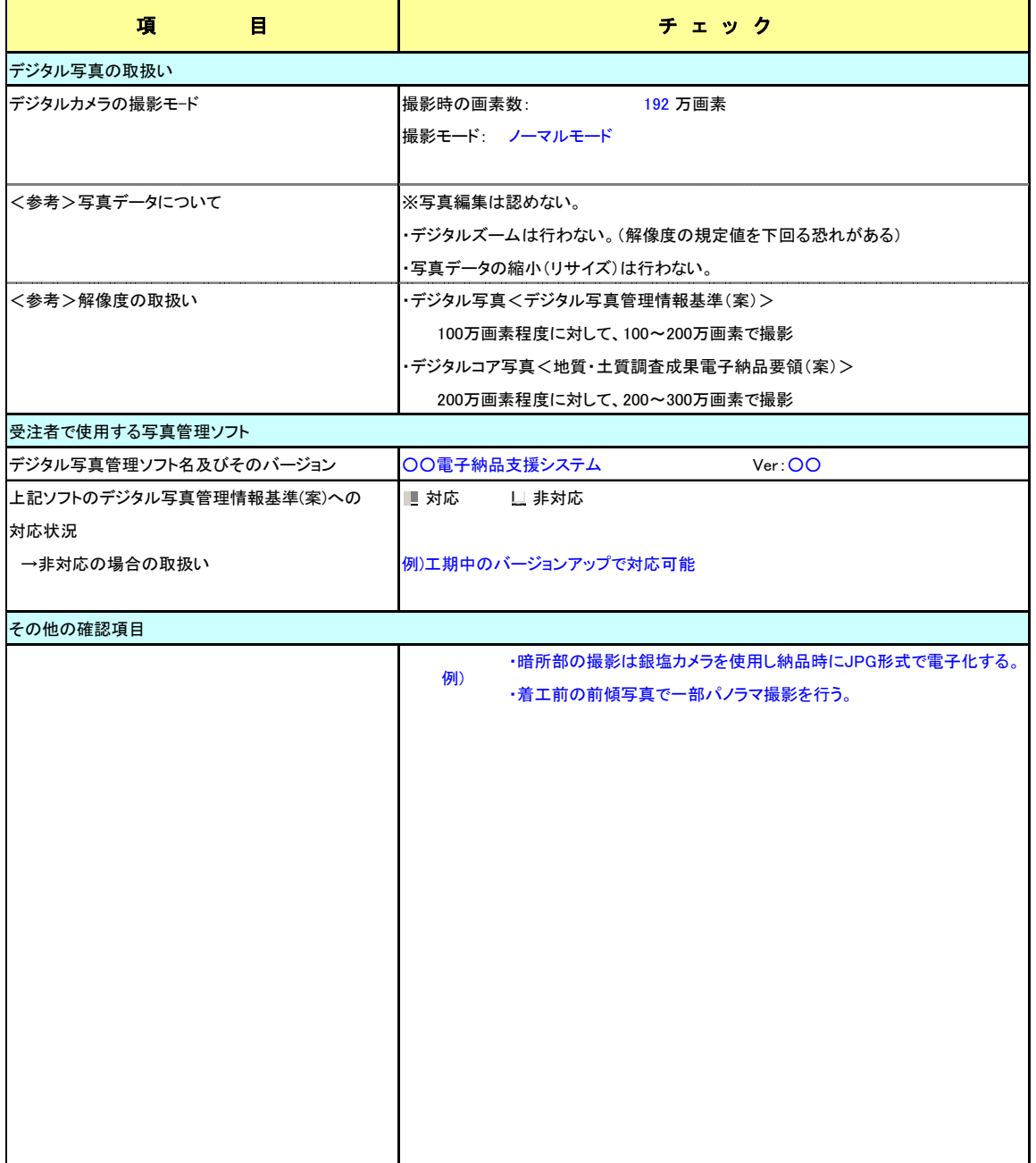

記入例:CALS 様式B デジタル工事写真(中間時)

CALS様式B\_デジタル工事写真\_中間時 電 子 納 品 チ ェ ッ ク シ ー ト  $\vec{r}$  ジ タ ル エ 事 写 真 (中 間 時)

・このチェックシートは受注者が記述し、発注者との電子納品に関する協議に使用します。

・電子納品に関して打合せた内容は、打合せ簿に明記することとなっていますので、このチェックシートを添付資料としてください。 ・このチェックシートには、基本的な協議及び確認事項を載せていますが、項目を追加する場合や記述欄が不足する場合は、行の 追加等加工して使用してください。

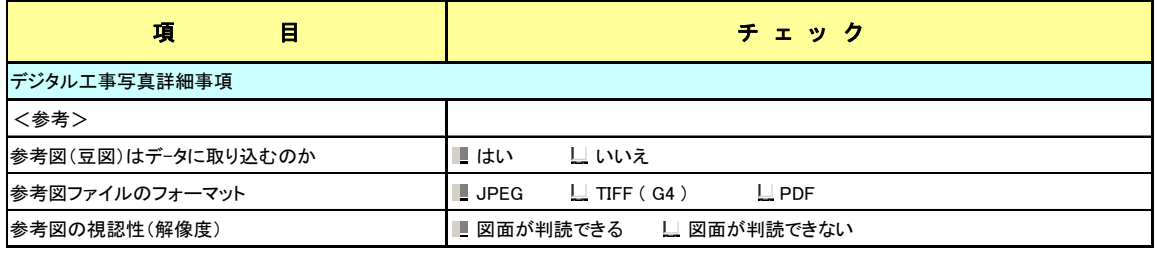

記入例:CALS 様式B デジタル工事写真(納品前)

CALS様式B\_デジタル工事写真\_納品前 電 子 納 品 チ ェ ッ ク シ ー ト  $\vec{r}$  ジ タ ル 工 事 写 真 ( 納 品 前)

・このチェックシートは受注者が記述し、発注者との電子納品に関する協議に使用します。

・電子納品に関して打合せた内容は、打合せ簿に明記することとなっていますので、このチェックシートを添付資料としてください。 ・このチェックシートには、基本的な協議及び確認事項を載せていますが、項目を追加する場合や記述欄が不足する場合は、行の 追加等加工して使用してください。

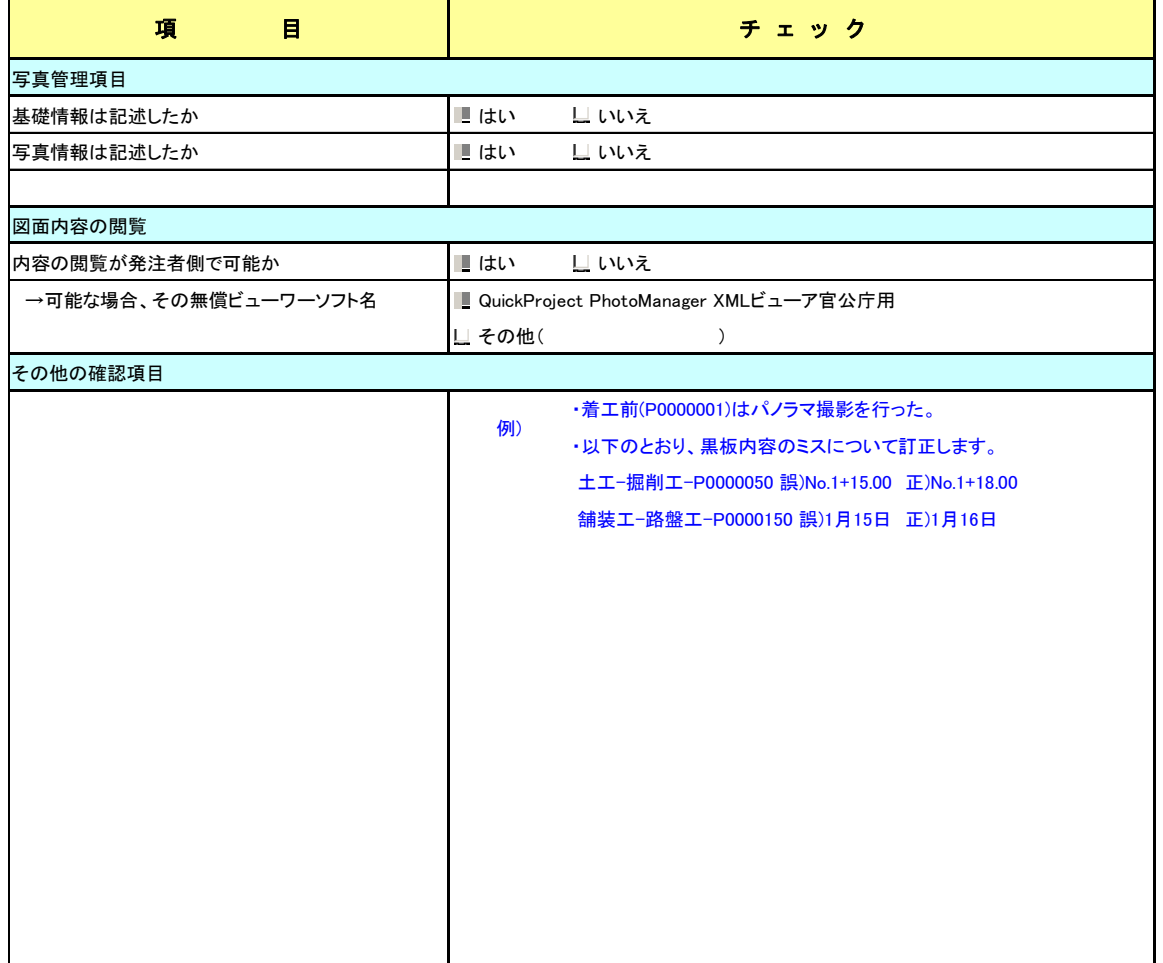

#### 第6章 工事施工段階におけるデータの流れ(参考)

1. 契約・変更・出来高時のデータの流れ(参考)

工事施工段階におけるデータの流れは、国土交通省「CAD 製図基準に関 する運用ガイドライン(案)」(以下、CAD ガイドライン)P28~第3編土木工 事編によることとし、その取扱いについて参考例を示す。

#### 1)工事における発注図等データの提供について

- (1)当初契約時
- ・発注者は、CAD ガイドライン P29「発注までの手順」に従い、設計 成果品図面から発注図を作成し、工事管理ファイル·図面管理ファイ ル・特記仕様書等データを加え、電子媒体に格納して受注者に提供す る。

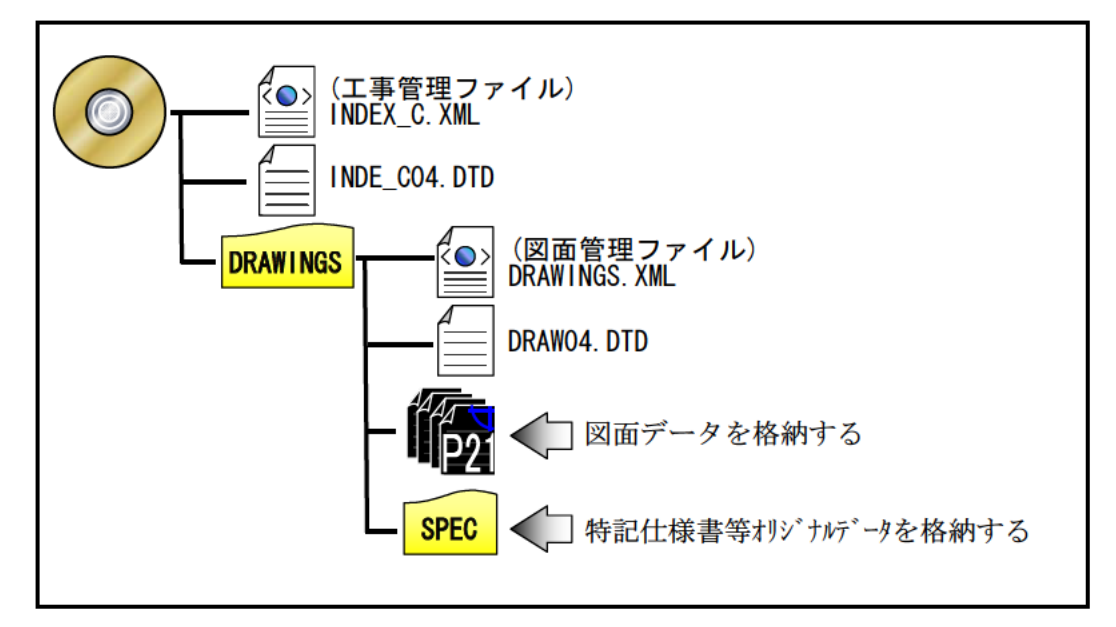

- ・発注者は、設計成果品の業務管理ファイル(INDEX D.XML)を元に工 事管理ファイル(INDEX C.XML)を作成する。このとき工事管理項目 には、発注年度、工事番号、工事名称、工期、工事内容を入力する。
- ·発注者は、設計成果品の図面管理ファイル(DRAWING.XML)を元に図 面管理ファイル(DRAWINGS.XML)を作成する。
- ・発注図のファイル名、図面管理項目の図面ファイル名を付け替える。 (ライフサイクルを D から C、図面番号を再配番、改訂履歴をZ から  $\left( 0\right)$
- ・特記仕様書等データを SPEC サブフォルダに格納する。

(2)変更契約時

- ・発注者は変更契約時に、変更の無い図面を含めた変更契約図面一式(廃 棄図面は付けない)を当初契約時と同様の方法で受注者に提供する。
- ・変更図面のファイル名は、整理番号を変更回数として付け替える。

(3)出来高設計時

- ・出来高設計図等データの提供方法(フォルダ構成、電子電子媒体等)は 協議により決定する。
- ・出来高設計図面のファイル名は、整理番号を協議により任意のアル ファベットとして付け替える。

#### 2. 発注図への施工区間の旗揚げ、ハッチング処理について(参考)

- ・発注者は、発注図に施工区間を旗揚げ等により明示する。
- ・変更回数が複数となった場合でも前回データは残さずに修正する。
- ・契約書及び出来高設計書における旗揚げ、ハッチング、暫定断面の補助 線は以下の取扱いとする。

1)契約書

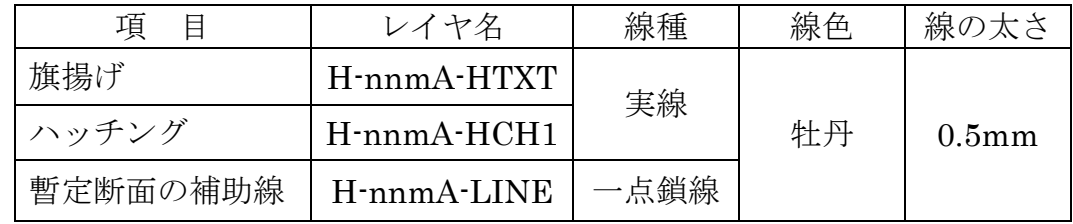

備考 1.レイヤ名は半角文字

- 2.nn は和暦年度、m は発注ロットとする。
- 3. ハッチングの間隔は、任意とする。
- 4.線の太さは、印刷時の状態で協議により変更も可とする。
- 5.上記による電子納品チェックシステムのエラーは可とする。

例)平成 21 年度の発注ロットが 2 番目(分割 2 号)の工事

平面図への施工区間の旗揚げレイヤ:H-212A-HTXT

横断図への暫定盛土断面の補助線レイヤ:H-212A-LINE

2)出来高設計書

| 項<br>曰   | レイヤ名                                | 線種   | 線色 | 線の太さ              |
|----------|-------------------------------------|------|----|-------------------|
| 旌揚げ      | $H$ -nnm $P$ - $HTXT$               | 実線   | 牡丹 | 0.5 <sub>mm</sub> |
| ハッチング    | $H$ -nnm $P$ - $HCH1$               |      |    |                   |
| 暫定断面の補助線 | $H \cdot \text{nnm}$ P $\cdot$ LINE | 一点鎖線 |    |                   |

備考 1)契約書の備考と同じ。

## 第7章 その他事項

## 1.問い合わせ先

当該マニュアル(案)に関する問い合わせ先を以下に示す。

- 三重県環境森林部、農水商工部、県土整備部、企業庁が発注する業務 三重県県土整備部公共事業運営室 〒514-8570 三重県津市広明町 13 番地 TEL.059-224-2208 FAX.059-224-3290 Mail: cals@pref.mie.jp
- 三重県県土整備部営繕室が発注する業務 三重県県土整備部営繕室 〒514-8570 三重県津市広明町 13 番地 TEL.059-224-2150 FAX.059-224-2111 Mail:eizen@pref.mie.jp